# A WWW INTERFACED DECISION SUPPORT SYSTEM

## THAT INTEGRATES RDBMS AND GIS

### WITH WWW SERVER

By

TAO ZHU

Bachelor of Science

Peking University

Beijing, P. R. China

1991

Submitted to the Faculty of the Graduate College of the Oklahoma State University in partial fulfillment of the requirements for the Degree of MASTER OF SCIENCE May, 1997

## A WWW INTERFACED DECISION SUPPORT SYSTEM

### THAT INTEGRATES RDBMS AND GIS

# WITH WWW SERVER

**Thesis Approved:** 

H. Lu Thesis Advisor  $2.56$ 

Thomas C. Collins Dean of the Graduate College

#### **ACKNO\VLEDGMENTS**

I would like to express my sincere appreciation to my major advisor, Dr. Huizhu Lu, for her intelligent supervision, constructive guidance, inspiration, encouragement, and friendship.

Many thanks go to Dr. David Nofziger for providing me the opportunity to work on the project, and the knowledgeable instructions throughout the whole process.

Sincere thanks also go to Dr. George Hedrick for providing precious advice and instructions during my thesis work .

Special thanks go to the GIS specialist Mr. Mark Gregory at the Agronomy Department of Oklahoma State University, for patiently guiding me in learning and using GRASS.

Finally, I would like to express my special appreciation to my wife, Yan Gu, for her love, encouragement, and understanding

11l

# **TABLE OF CONTENTS**

 $\eta$ 

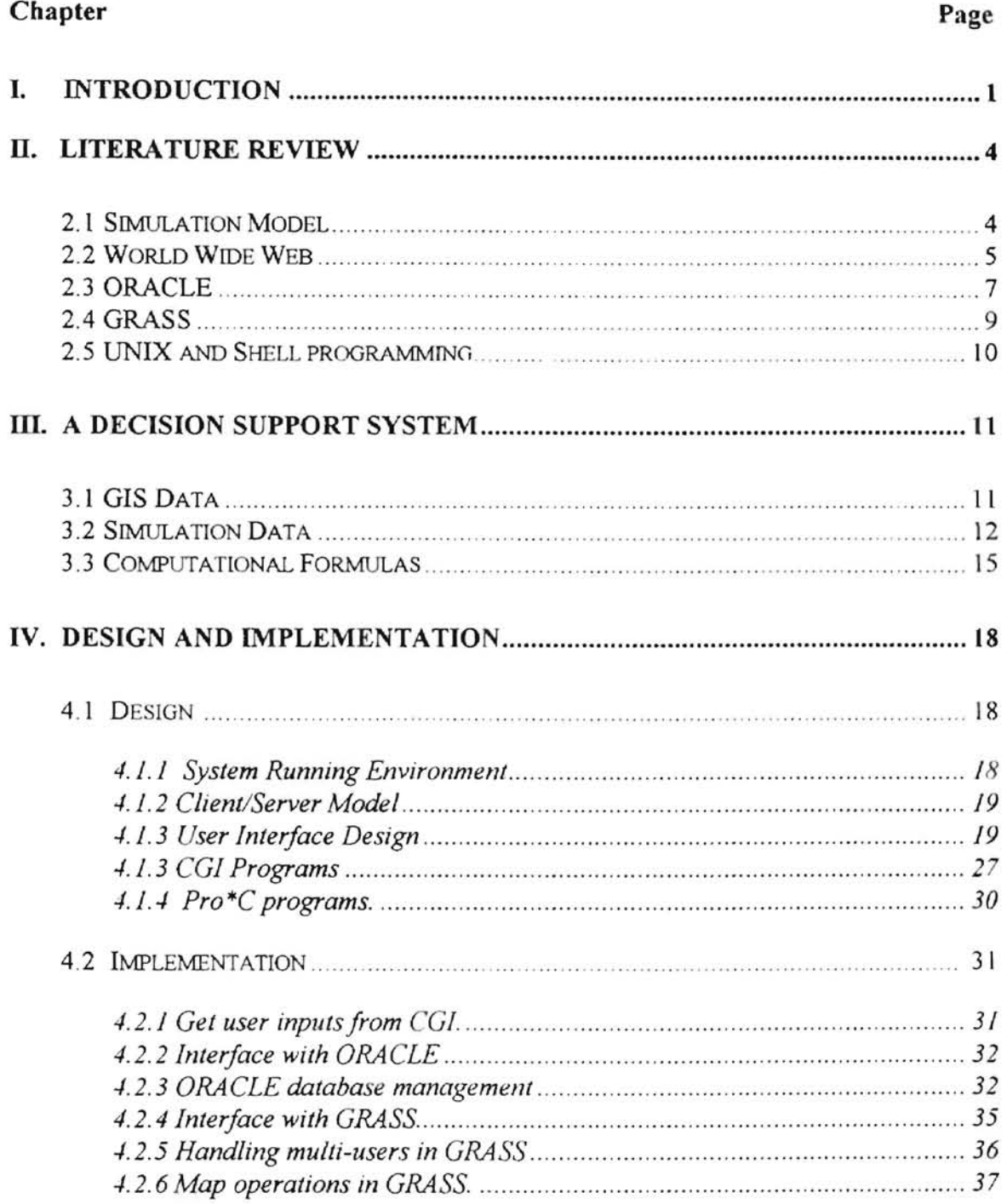

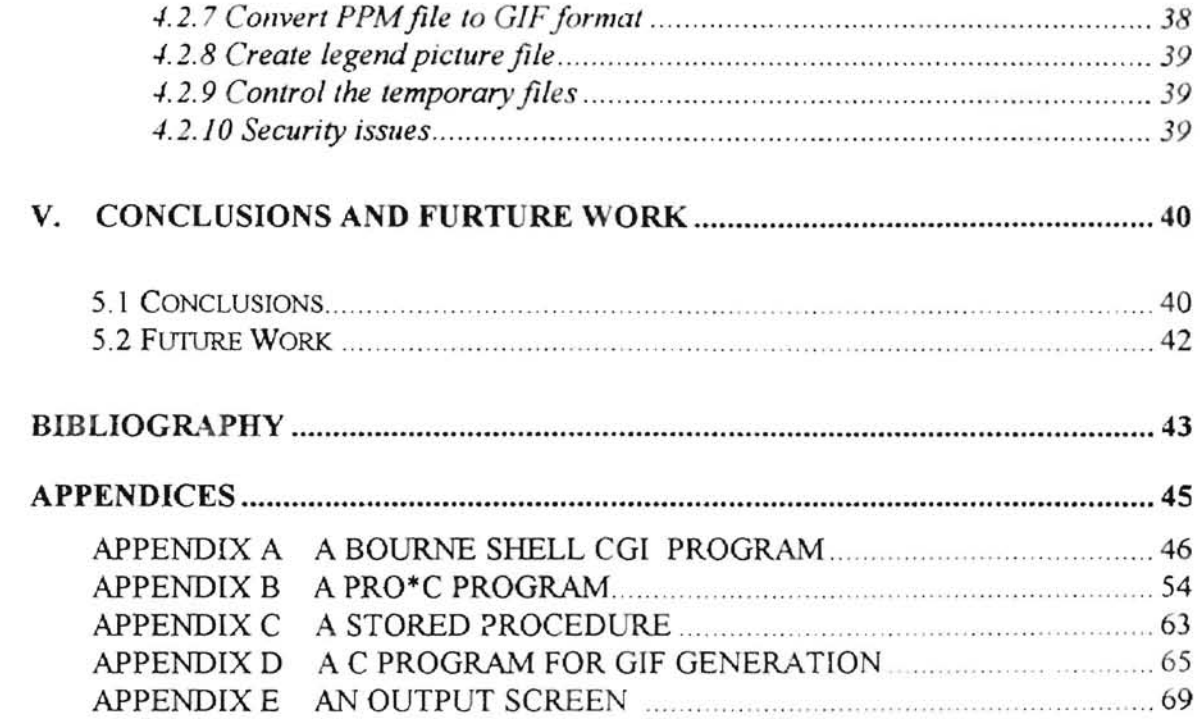

 $\mathcal{L}^{\mathcal{L}}$  . The set of  $\mathcal{L}^{\mathcal{L}}$ 

# **LIST OF TABLES**

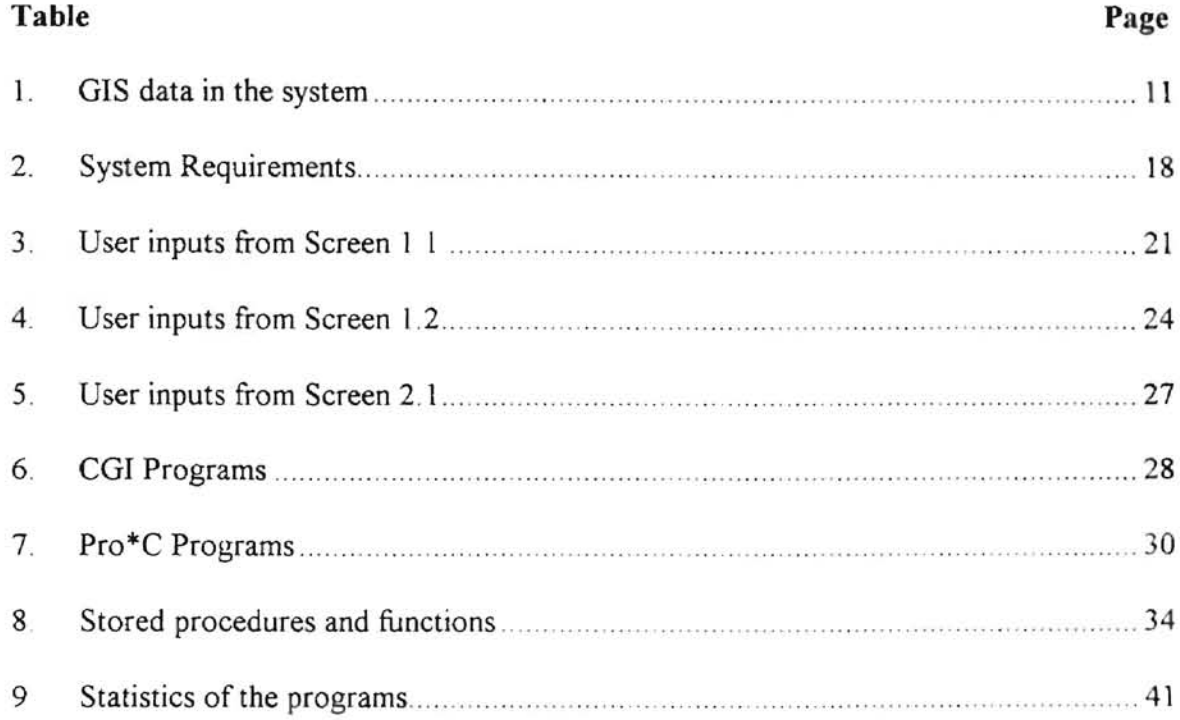

÷

# **LIST** OF FIGURES

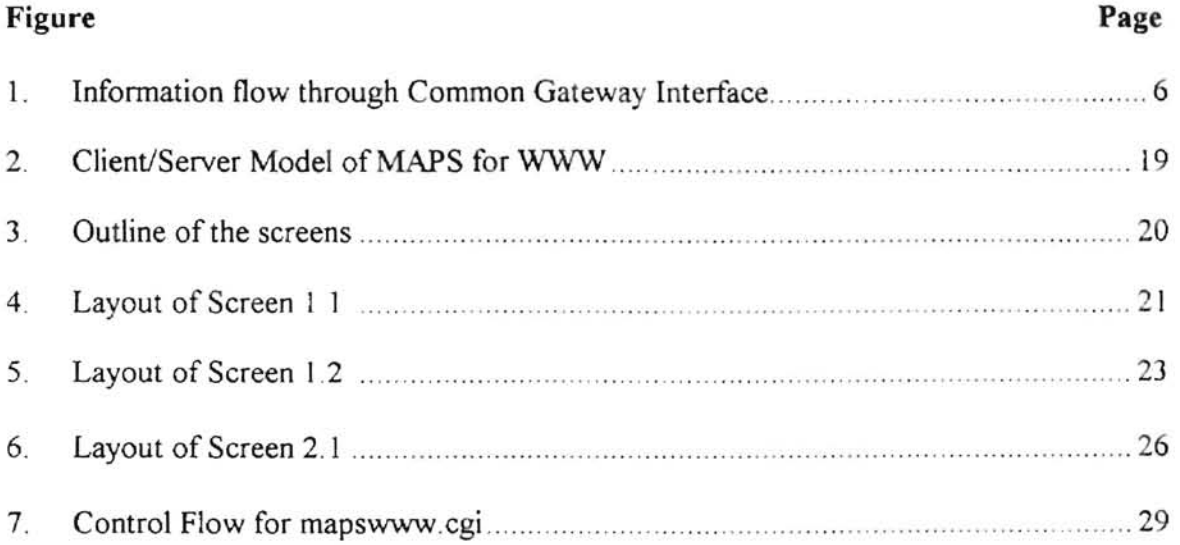

### **CHAPTER I**

#### **INTRODUCTION**

CMLS (Chemical Movement in Layered Soils) is a simulation tool used in managing agriculture chemicals. Many scientists and government agencies such as Oklahoma Department of Agriculture interface CMLS with a Geographical Information System (GIS) package to produce maps from the CMLS output. The maps generated can be used to evaluate the risk of ground water contamination for specific soil-pesticidewater management systems [19]

Fengxia Ma [19] created a shell program, go & draw, to provide a user interface on UNIX system, and run CMLS to generate results, which can be used to generate maps from GRASS (Geographic Resource Analysis Support System) GIS package. But running CMLS is very time consuming (e.g. doing the simulation for the entire Oklahoma state on the maintrame in Oklahoma State University takes more than 100 CPU hours), and space consuming (e.g. it needs approximately 100MB disk space for each county, some counties even need 200MB) It is not feasible to run CMLS as an on-line information system.

An alternative method is to run CMLS simulation in advance, and save the simulation results in files in a certain format. J. S. Chen et al [23] saved the simulation results in binary files, and created a user friendly DOS-based decision support system

 $\mathbf{1}$ 

called MAPS. MAPS can accept user's inputs, generate the results of interest, and draw maps on the PC screen. MAPS provides image drawing functionality itself by using the C language, so it is very fast to render a map on the screen. The drawbacks of MAPS are:

- (1) It is a single user DOS-based system;
- (2) Users are involved in the installation on their pes (with those large data files which take a lot of disk space);
- (3) If there are any improvements or modifications to the system, users must update their system on their machines;
- (4) The program provides very limited capabilities for data searching and data operations for both simulation data and GIS data.
- (5) It's a large complex program to maintain.

The World Wide Web (WWW) technology allows users from anywhere at anytime to access the information managed by the WWW server. The WWW server can also access other systems through the Common Gateway Interface (CGJ). ORACLE is a very powerful Relational Database Management System (RDBMS), which provides full capabilities of relational data storage, query, and operations. GRASS is a powerful GIS package which has a full range of functions for GIS data storage, calculations, and operations. The project MAPS for WWW, which was proposed for the thesis, utilizes the WWW Common Gateway Interface (CGI), calculates the results by accessing ORACLE RDBMS; then uses GRASS to generate maps It can overcome the problems described above.

The goal of the thesis is to design and implement a WWW version Client/Server Decision Support System called MAPS for WWW, in which a GIS database system (GRASS) and a relational database management system (ORACLE) work with WWW server (NCSA httpd 1.3) to provide decision support information to WWW users. This project can also serve as a framework to many other database related WWW applications.

Chapter II reviews the literature of the related components used in the system. Chapter **III** describes the application background of the decision support system, including GIS data, database schema and simulation. Details of design and implementation of the system are given in Chapter IV. recommendations are given in Chapter V Finally, the conclusions and future work

Several appendices are included for reference. Appendix A includes the major CGI program of the system. Appendix B is the source code of a Pro\*C program that accesses ORACLE RDBMS to do the calculation for Travel Time according to user's inputs. The source code of a stored procedure used in the system to get the soil name from a given soil index is given in Appendix  $C$ . Appendix  $D$  is the  $C$  source code for generating legend GIF picture for Travel Time simulation. A sample output screen of Travel Time simulation is included in Appendix E.

#### CHAPTER n

#### LITERATURE REVIEW

As described in Chapter I, MAPS for WWW is a WWW version Client/Server decision support system, which integrates ORACLE RDBMS and GRASS GIS package to work with the WWW server. AJI these systems run on the UNIX operating system. Bourne Shell is the UNIX shell language used for CGI programming in the system. This chapter reviews these software and systems used in the project, and also gives a brief review of the simulation model.

### 2.1 Simulation Model

The simulation model used in this project was published by Dr. D. L. Nofziger, et al [23]. It can be used to assist farmers and researchers in managing pesticides to minimize the risk of ground water quality degradation. Through the simulation model, a user can calculate Travel Time, Amount Leached and Groundwater Hazard at different probability levels, and POE (Probability Of Exceeding health advisory level). As described in Chapter I, the simulation data used for the model was genercted by running CMLS in advance, and saved in files. More details about the simulation model, such as database schema and computational formulas, will be described in chapter III.

#### 2.2 **World Wide Web**

The World Wide Web (WWW) was first developed at a particle physics lab called CERN (acronym from French: Conseil Europeen pour la Recherche Nucleaire) in Geneva, Switzerland. Tim Bemers-Iee led the development work, beginning in 1989. From then on, a lot of people around the Internet community started to develop their own browsers, supporting additional platforms and developing new features. Currently, WWW servers and WWW browsers support all computer architectures and operating systems [17]. From a user's perspective, the WWW is a collection of documents, or pages, which contains text, images, and hypertext links to other pages. WWW merges the techniques of information retrieval and hypertext to create a powerful global information system. By simply pointing and clicking, the user has instant access to a big collection of information, distributed around the globe. From an information provider's point of view, the WWW is an easy and efficient way of distributing information to a very large audience [6].

Within the WWW, ASCII text documents are marked up with a tagging language called HyperText Markup Language (HTML) HTML is a simple data format used to create hypertext documents that are portable from one platform to another. A WWW browser is actually a browser of HTML documents. WWW browsers and WWW servers communicate using HyperText Transport Protocol (HTTP). HTTP is an application level protocol between a WWW client and a WWW server [17]. When a WWW browser requests an HTNtL document from a WWW server, a connection is opened. Then the WWW server will grab the specified document and send it back to the WWW browser

After the document is transported, the connection is closed. Each request for a document from a WWW browser to a WWW server is a new connection [ 17].

A WWW server not only can handle HTML documents, but also can access other services through an interface called Common Gateway Interface (CGI). When a user inputs data from a WWW browser and clicks on a button to send the request, the user inputs are sent to the WWW server. The CGI program can read user's inputs through CGI interface from the WWW server, then access other information systems, and return back the results in HTML form to the WWW server The output from the CGl program then will be returned by the WWW server to the WWW browser through the Internet. So, the user will see the results on the WWW browser. Figure 2-1 shows the information flow through the WWW and CGI.

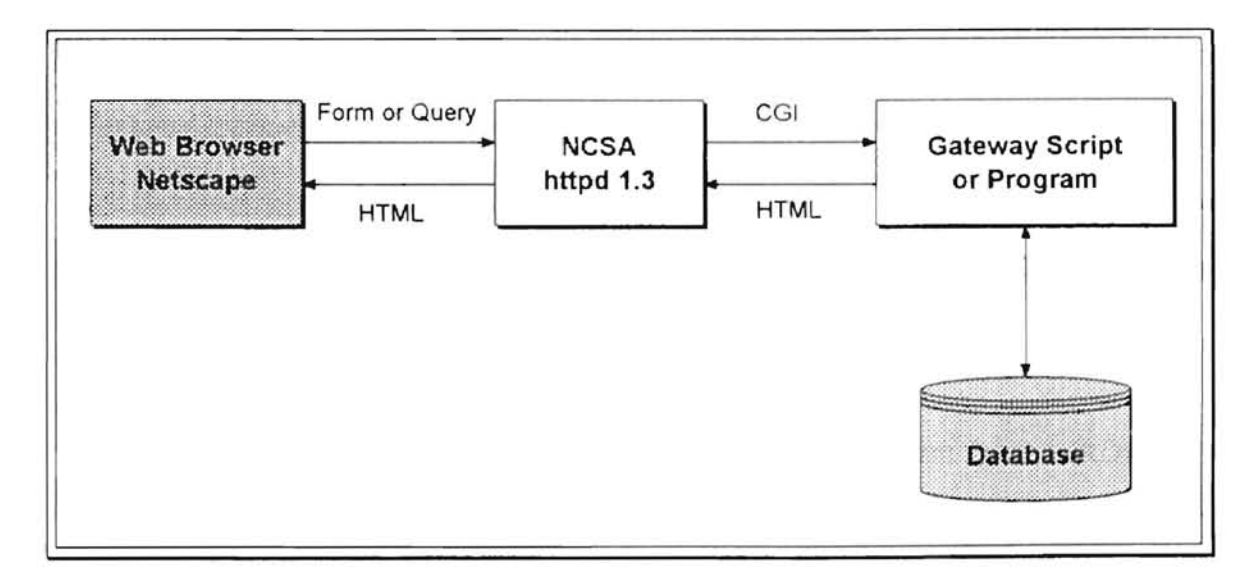

Figure 2-1 Information flow through Common Gateway Interface (Source from [17])

HTML supports a certain level of user interface programming. It provides many user interface controls like: radio box, check box, select list, text input and button. We used these controls to design our screens for users to input data. The following are some examples of these controls :

```
\langle -- The following is a text input box -->
<INPUT TYPE="text" NAME=" US ERID" VALUE="HELLO"> 
<!-- The following is a Radio Box -->
<INPUT TYPE="radio" NAME="CHOICE" VALUE=" Yes " CHECKED> Radio Box 
<!-- The following is a Check Box -->
<INPUT TYPE="checkbox" NAME="SIZE" VALUE="Big"> Check Box
\langle !-- The following is a selection list -->
<SELECT NAME="SELECTION"> 
    <OPTION SELECTED>Optionl 
    <OPTION>Option2 
</SELECT>
```

```
<!-- The following is a button used to submit request -->
<INPUT TYPE="SUBMIT" VALUE="Run">
```
### 2.3 ORACLE

ORACLE is a very powerful Relational Database Management System (RDBMS). It fully supports ANSI SQL, and has its own extended SQL -- PL/SQL (Procedural Language extension of SQL) [4]. It provides many ways for users to access the server, such as SQL\*Plus, SQL\*Report, SQL\*Forms etc It also provides libraries and preprocessors to allow users to embed SQL into a host language, such as C, PASCAL,

ADA, FORTRAN etc. This makes it convenient for developers to write some standalone programs to access the RDBMS. In this project, we used Pro<sup>\*</sup>C (embed SQL into C language) to write our CGI programs to access the ORACLE server. The following are some of the ORACLE components used in this project:

- SQL\*Plus: a utility program that provides developers and end users the ability to interact directly with the database. It has a command-line interpreter where users can directly submit SQL commands, SQL\*Plus commands and PL/SQL blocks.
- SQL\*Loader: a tool for loading external data files into one or more ORACLE tables. It can load data in a variety of data formats.
- Pro\*C: ORACLE supports embedded SQL statements and PL/SQL blocks in a host language, like C, PASCAL, ADA, FORTRAN etc. Pro\*C is a preprocessor for embedded C programs.
- PL/SQL and Stored Procedure SQL is a non-procedural language PL/SQL is ORACLE's Procedural Language extension to SQL. Procedures or functions written by PL/SQL can be stored in the database. Stored procedures can enhance the performance of the database server.

#### 2.4 GRASS

GRASS is a public domain, image processing, geographic information system (GIS), written in the C language and running under the UNIX operating system. It was originally designed and developed by researchers and engineers in the U. S. Army Construction Engineering Research Laboratory (CERL). GRASS stands for "Geographic Resources Analysis Support System" [10]. It is used extensively at government offices, universities, and commercial organizations. The following are some of the commands we use in the project:

- . g. region -- program to manage the boundary definitions for the geographic region.
- . g.gisenv -- setup or output the current GRASS environment settings
- . g. remove -- removes database element files from current mapset.
- p.select ppm -- select PPM as hardcopy output format
- p.map -- command language interface to color hardcopy and graphics monitor output.
- r.reclass -- create a new map layer whose category values are based upon the user's reclassification of categories in an existing raster map layer.
- r.colors -- creates/modifies the color table associated with a  $\bullet$ raster map layer.

 $\mathbf{Q}$ 

#### 2.5 **UNIX and Shell programming**

UNIX is a well known multi-user time sharing operating system, which was first developed by Ken Thompson in 1969 at AT&T Bell Laboratories in Murray Hill, New Jersey. It is widely used in universities, government organizations and industry [26]. A shell is not only a command interface to UNIX operating system, but also a very powerful programming language. It supports many high-level language constructs, such as variables, flow control structures, parameter passing, subroutine calls and interrupt handling. There are three major UNIX shells: they are Bourne shell, C shell, and Korn shell [26]. The Bourne Shell was used in this project to write CGI programs.

### CHAPTER III

## **A DECISION SUPPORT SYSTEM**

This chapter describes the decision support system, including GIS data used. database schema, and formulas for calculations.

### **3.1 GIS Data**

The soils maps and land use maps of the counties in Oklahoma were collected by the GIS experts from the Agronomy Department of Oklahoma State University. These maps are stored in GRASS GIS database system on a Sun workstation. There are 5 different kinds of maps in our GRASS database for each county in Oklahoma. They are listed in the following table:

(NOTE \$COUNTYNAME represents a name of a county, e.g. CADDO)

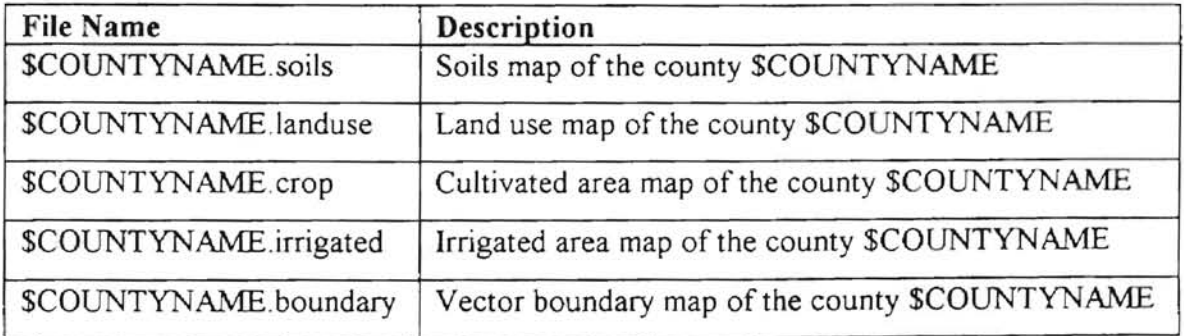

Table 3-1. GIS data in the system

#### **3.2 Simulation Data**

As discussed in Chapter I, CMLS was run in advance. The results have been stored in binary format, and also in Paradox format. In this project, these data were moved to ORACLE RDBMS (about 100MB). Based on these simulation data, and the formulas that we will introduce in the next section, users can view the Travel Time. Amount Leached and Groundwater Hazard at different probability levels, and POE (Probability of Exceeding health advisory level).

The following is the schema of the simulation database:

```
\star /
/* Table Name : CHEMOD
/* Description: This table contains the related parameter of */
/* a certain active ingredient for a pesticide. */
CREATE TABLE CHEMOD
\iotaCommonName VARCHAR2(31) PRIMARY KEY,<br>
Koc NUMBER NOT NULL,<br>
HalfLife NUMBER NOT NULL,<br>
HALEQ NUMBER NOT NULL
\mathcal{E}/* Table Name : COUNTY
                                      \star//* Description: This table maps county index to its name */
CREATE TABLE COUNTY
\langleCountyIndex NUMBER(6) PRIMARY KEY,
  CountyName VARCHAR2(12) NOT NULL
) ;
\cdot/
/* Table Name : TRAVEL
/* Description: This table contains the main simulation data*/
CREATE TABLE TRAVEL
\left\langle \right\rangleCountyIndex NUMBER(6),<br>SoilIndex NUMBER(6),<br>CropName VARCHAR2(8),<br>ApplDate VARCHAR2(9),
   IrrigationType VARCHAR2(8),
   Probability NUMBER (6),
```

```
Koc0
                NUMBER(6),
   Kocl
                NUMBER(6).
   Koc2
                NUMBER (6).
   Koc4
               NUMBER(6).
   Koc7
               NUMBER(6)
   Koc10
               NUMBER(6),
   Koc20
               NUMBER(6),
   Koc40
               NUMBER(6),
   Koc70NUMBER(6),
             NUMBER(6),<br>NUMBER(6),<br>NUMBER(6),
   Koc100Koc200Koc400NUMBER(6),<br>NUMBER(6),
   Koc700
   Koc1000
   Koc2000
              NUMBER(6),
   Koc4000NUMBER(6),
   Koc7000
               NUMBER(6),
   Koc10000
               NUMBER(6),
   PRIMARY KEY ( CountyIndex,
                SoilIndex,
                CropName,
                ApplDate,
                IrrigationType,
                Probability )
);
/* Table Name : GRASSID
                                                   \star/
/* Description: This table is a bridge between the soil in */
/* the RDBMS to the soil in GRASS GIS package */
CREATE TABLE GRASSID
\left(VARCHAR2(7),
   Muid
   CountyIndex NUMBER(6),<br>SoilIndex NUMBER(6),<br>GrassIndex NUMBER(6),
\mathbf{r}\cdot//* Table Name : SOILNAME
/* Description: This table maps soil index to its name
                                                  \cdot/
CREATE TABLE SOILNAME
\left(CountyIndex NUMBER(6),<br>
SoilIndex NUMBER(6),<br>
Muid VARCHAR2(7),<br>
SoilName VARCHAR2(46),<br>
Muname VARCHAR2(90),
   PRIMARY KEY ( CountyIndex,
                SoilIndex )
);
```

```
/* Table Name : UNIT<br>/* Description: Units and their conversion */ */
/* Description: Units and their conversion
/*------------------ --- -- --------- ------- -- -- ------------ / 
CREATE TABLE UNIT 
\left();
    UnitType 
    OldUnit 
    StdUnit 
    Conversion 
    PRIMARY KEY 
UnitType, 
                     VARCHAR2(1),
                     VAACHAR2(7) , 
                     VARCHAR2(7) , 
                     NUMBER, 
                    OldUnit ) 
/*----------------------------------------------------------*/ 
/* Table Name : TRADCOMM
/* Description: Pesticides information and their ingredients*/
/*-------------------------------- ----------------- -- --- / 
CREATE TABLE TRADCOMM 
( 
    TradeName 
    CommonName 
     ProdUnit 
    AIlb_ProdUnit NUMBER,
                     VAPCHAR2 (46) , 
                     VARCHAR2 (31 ) , 
                     VARCHAR2 (7),
     PRIMARY KEY ( 
TradeName, 
) ; 
                    CommonName )
/*---------------------------------------------------- ------*/ 
/* View Name : CHEMICAL /* View And +/<br>/* Description : Joint view of TRADCOMM and CHEMOD /*/
/* Description : Joint view of TRADCOMM and CHEMOD
/*--------- ------------------------------ ------------------ _. / 
CREATE VIEW CHEMICAL AS 
SELECT TradeName, a.CommonName, ProdUnit, AIlb ProdUnit,
       Koc, HalfLife, HALEQ
  FROM TRADCOMM a, CHEMOD b
 WHERE a. CommonName = b. CommonName;
/*------------------------------ ---------------------------- */ 
/* View Name: TRAVELID */<br>/* Description : Joint view of TRAVEL and GRASSID */
/* Description : Joint view of TRAVEL and GRASSID
/*------------------------------------------- --------------- */ 
CREATE VIEW TRAVELID AS 
SELECT a.*, GrassID 
 FROM Travel a, GrassID b
 WHERE a. CountyIndex = b. CountyIndex
   AND a.SoilIndex = b.SoilIndex;
```
**;pa** 

#### 3.3 **Computational Formulas**

Computational formulas are provided as the following to calculate Travel Time, Amount Leached, Groundwater Hazard, and POE:

### Travel Time:

**-**

Calculate Travel Time *t* for the chemical of interest by interpolating between the travel times of the interest neighbors using the following equation.

$$
t = (K_{\infty} - K_{\infty 1}) \frac{t_2 - t_1}{K_{\infty 2} - K_{\infty 1}} + t_1
$$

the  $K_{oc}$  is the partition coefficient for the active ingredient of interest,  $K_{oc}$  and  $K_{oc}$  are the nearest neighbors of  $K_{oc}$  in the TRAVEL table where  $K_{ocJ} \leq K_{oc} \leq K_{oc2}$ , and  $t_I$  and  $t_2$  are the corresponding travel times in the TRAVEL table.

### Amount Leached:

Calculate **Amount Leached** by using the following equation ·

AmtLeached = ApplAmt  $*$  0.5  $^T$ 

where *ApplAntt* is the amount of pesticide applied (in Kg/ha). And T represents the number of half-lifes which occur before the chemical reaches the critical depth. The equation for **T** is:

$$
T = \frac{t}{t_{1/2}}
$$

where  $f_{1/2}$  is the half life of the chemical. The amount applied can be obtained using the following equation

$$
A \, p \, p \, I A \, m \, t = A \, I \, * \, P \, r \, o \, dA \, p \, p \, I R \, a \, t \, e \, * \, 1.1 \, 2 \, * \, \frac{c \, 2}{c \, 1}
$$

where AI ( or AIlb ProdUnit in TRADCOMM table ) is the amount of active ingredient present in each product unit (ProdUnit);  $c<sub>i</sub>$  is the number of standard units per product unit; *ProductApplRate* is the amount of product applied per acre (user input);  $c_2$  is the number of standard units per ApplUnit, and *1.12* is the number converting lb/ac to Kg/ha. The constant  $c_1$  can be obtained from UNIT table with Prod Unit as OldUnit;  $c_2$  is the conversion factor in the database with ApplUnit as OldUnit.

#### Groundwater Hazard .

**-**

Calculate the Groundwater Hazard associated with a pesticide using the following equation

$$
Hazard = \sum_{i=1}^{n} \frac{C_i}{HALEQ_i} = \frac{100}{DepthMixing * Porosity} \sum_{i=1}^{n} \frac{Amileached_i}{HALEQ_i}
$$

where n is the number of active ingredients in the pesticide. Depth Mixing and Porosity are from the user inputs. HALEQ is from the CHEMICAL table associated with active ingredient of the pesticide of interest.

### POE:

**-**

POE stands for Probability of Exceeding HAL (Health Advisory Level). After calculating the ground water hazard for all the given probabilities in the TRAVEL table, we will decide at which probability level the value of ground water hazard exceeds 1. The given probabilities in the TRAVEL table are: 2%, 5%, 10%, 25%, 50%, 75%, 90%, 95%, 98%. Foi an example, if the ground water hazard exceeds 1 at the 5% probability level, but not at the 2% level, then POE is in the range of (2% - 5%).

#### CHAPTER IV

**-**

#### DESIGN AND IMPLEMENTATION

This chapter describes the design and implementation of MAPS for WWW. In the design part, it covers the system running environment, client/server model, user interface design, and CGI programs. The implementation part describes the details of methods used to develop the system.

### 4.1 DESIGN

#### 4.1.1 System Running Environment

In the project MAPS for WWW, data storage, calculations, and operations are handled at the server side. The facility requirements for a user's system are quite limited This makes the system more acceptable to users. The following table shows the system running environment at the server side, and the system requirements at the client side.

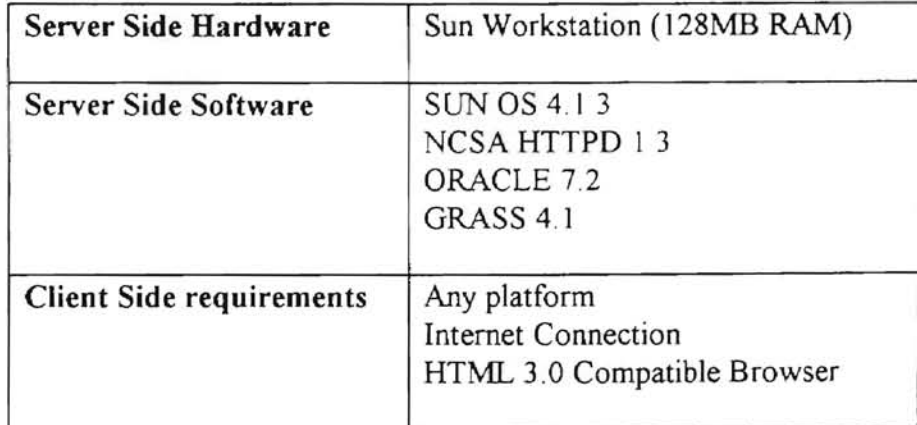

Table 4-1 System Requirements

### 4.1.2 Client/Server **Modet**

**-**

In MAPS for WWW, three different systems are integrated -- WWW server, ORACLE, and GRASS. Figure 4-1 shows the client/server working model and the relationships among these three systems.

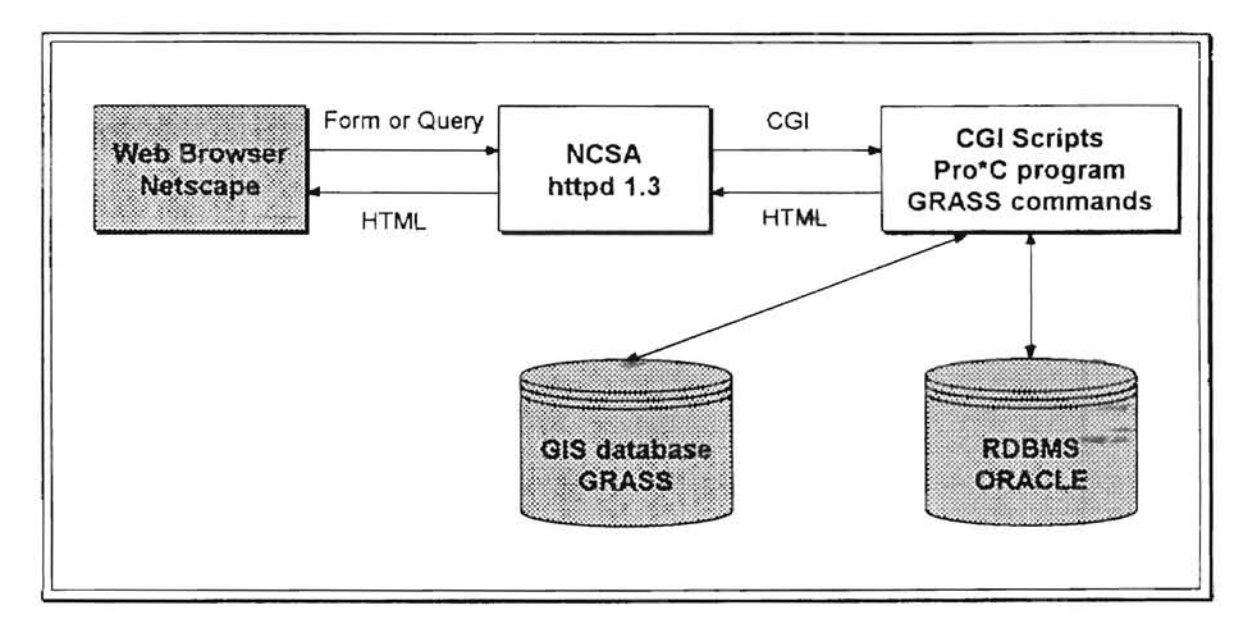

Figure 4-1 Client/Server Model of MAPS for WWW

#### 4.1.3 User [nterface Design

MAPS for WWW is screen oriented Users define inputs by means of a *WWW*  browser, and click on a button to go to the next screen (including the final output screen) Figure 4-2 shows the hierarchy of the screens in the system.

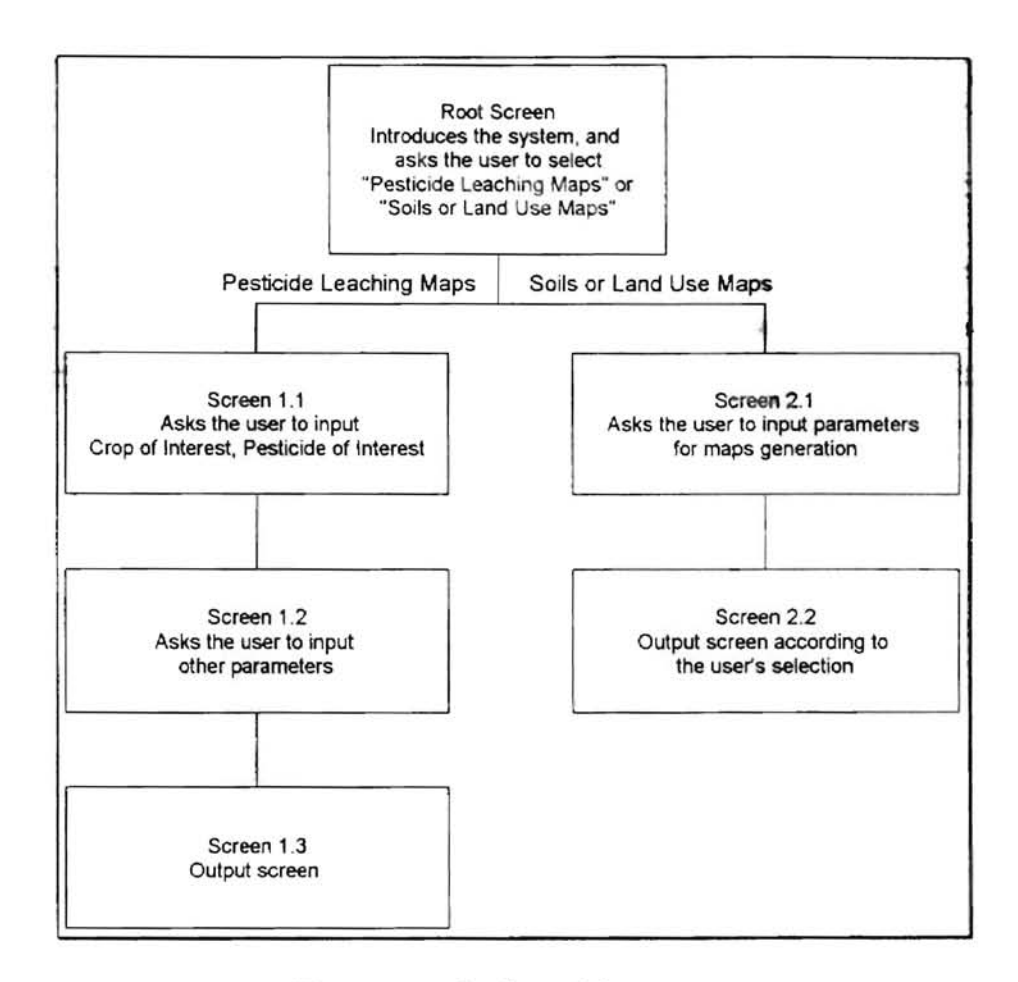

**Figure 4-2** Outline of the screens

### Root Screen:

This is the first screen of MAPS for WWW. It shows some welcome words, a brief description of the project, names of the developers, and the usage of the system. There are two buttons after the description part: "Soil or Land Use Maps", and "Pesticide Leaching Maps" If the user selects the "Soil or Land Use Maps" button, it leads them to Screen 2.1, which enables the user to generate the Soils or Land Use maps of interest. If the user selects the "Pesticide Leaching Maps" button, it leads them to Screen 1 1, which will enable the user to define the soil-chemical system of interest. Then the system will do the calculation according to the inputs and the computational formulas, and generate the maps and tables.

# Screen 1.1 :

Figure 3. 1 shows the user interface of Screen 1. I.

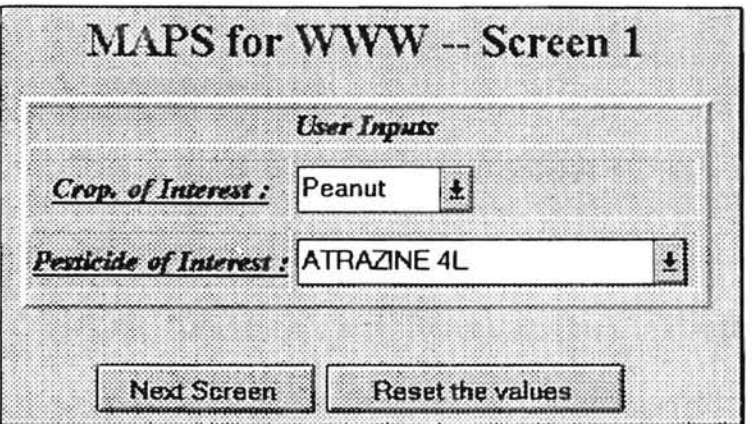

Figure 4-3 Layout of Screen 1. 1

The following are the descriptions of the user inputs from Screen 1.1:

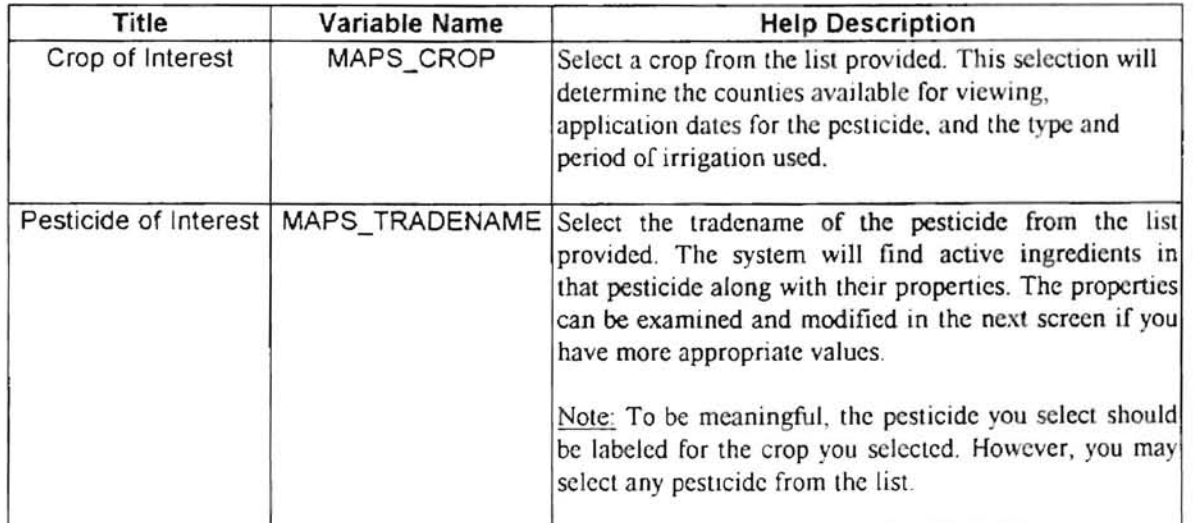

Table 4-2 User inputs from Screen l.l

There are 2 buttons: "Next Screen", and "Reset the values". The file containing the form described above also contains on-line help for users, If the user clicks on the "Reset the values" button, the inputs will be restored to their original settings. If the user clicks on the "Next Screen" button, the system will lead the user to the Screen 1.2 for more inputs.

### Screen 1.2 :

Screen 1.2 is used to define the remaining parameters for the system of interest. Figure 4-4 shows the user interface of Screen 1 ,2.

There are 2 buttons: "Get result", and "Reset the values", The file containing the form described above also contains on-line help for users. If the user clicks on the "Reset the values" button, the inputs will be turned back to their original settings. If the user clicks on the "Get result" button, the system will lead the user to the Screen 1,3, which is the output screen for the simulation results,

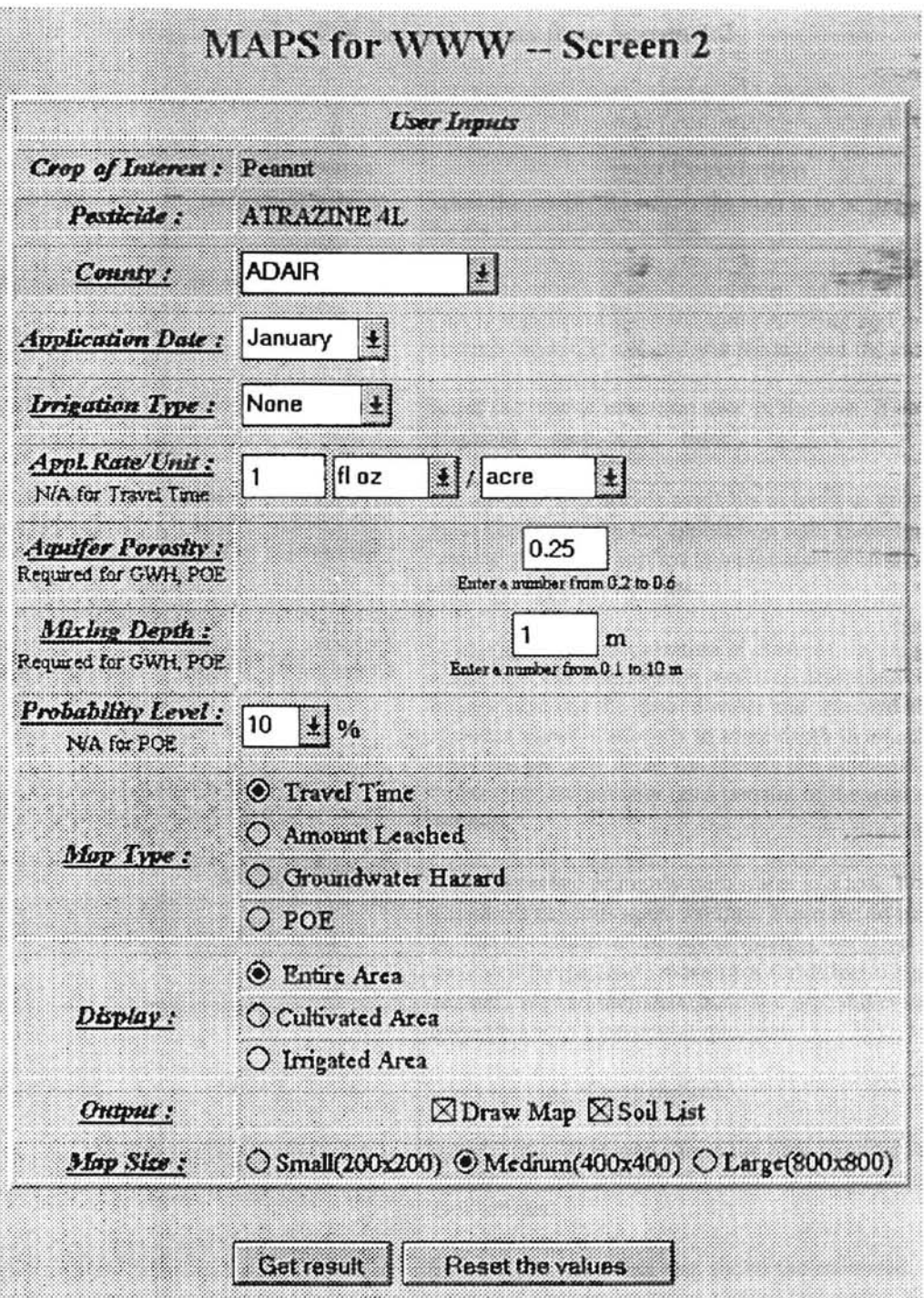

Figure 4-4 Layout of Screen 1.2

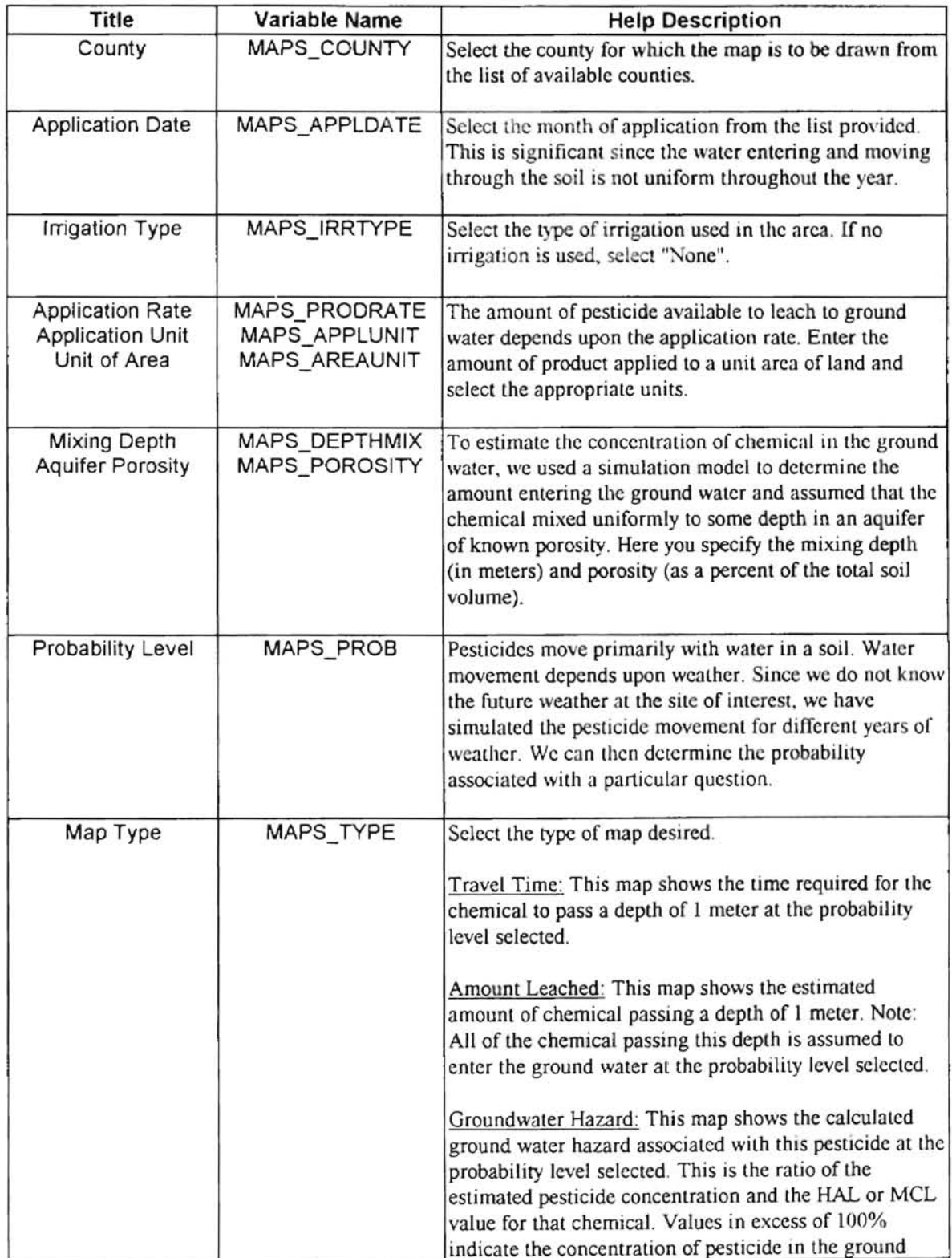

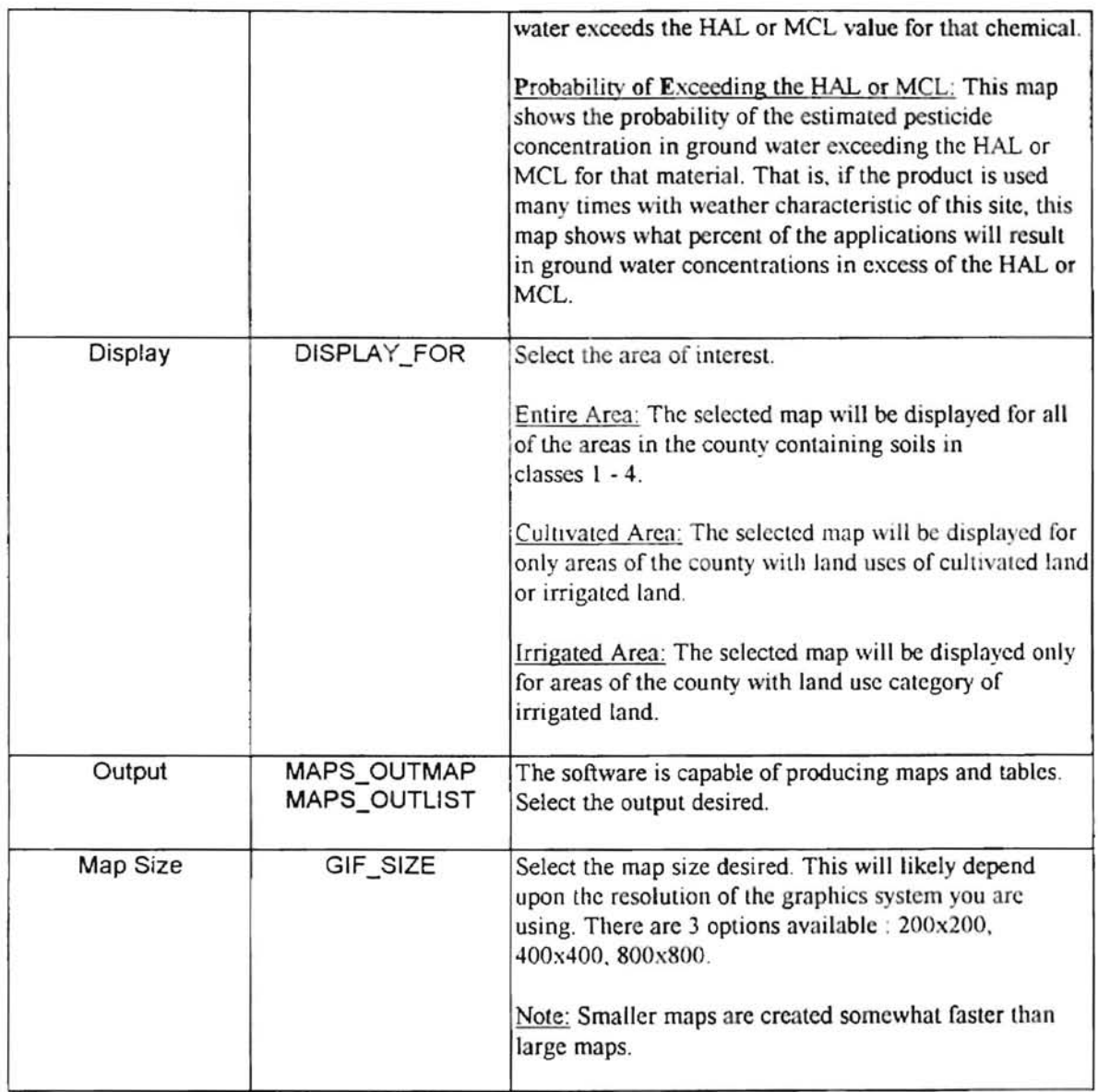

Table 4-3 User inputs from Screen 1.2

Screen 1.3 :

This is the simulation output screen. The user inputs from the previous screens determine the output contents of this screen. If the user selects "Maps" output, the image will be generated and shown along with a legend picture to show the meaning of different colors in the map. If the user selects "List" output, the calculation results for Travel Time, or Amount Leached, or Groundwater Hazard, or POE will be shown. A sample output screen for **Travel Time** is given in Appendix E.

Screen 2.1 :

Figure 4-5 shows the user interface for Screen 2. I.

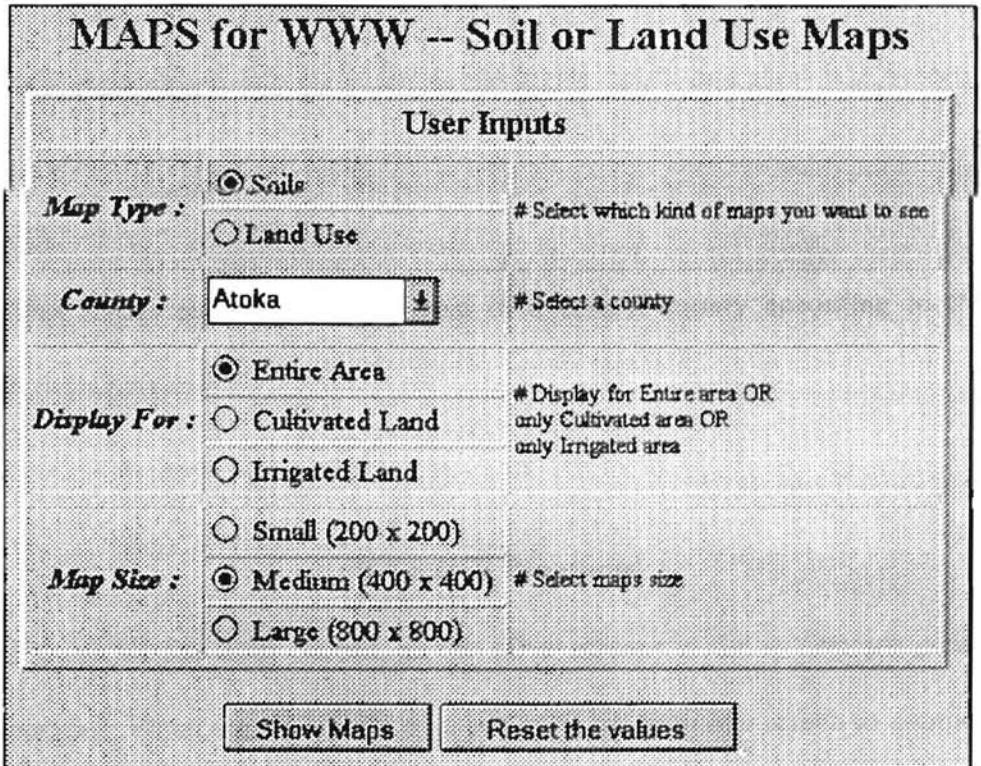

Figure 4-5 Layout of Screen 2 I

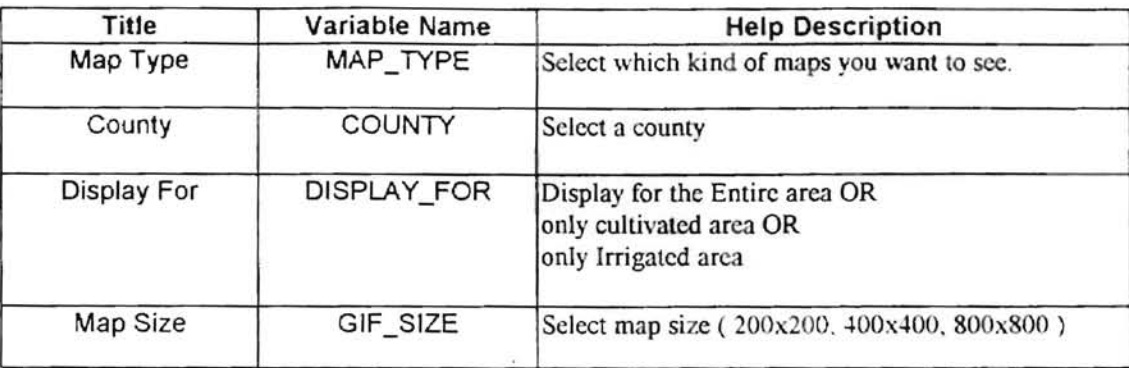

The following is a table of all the user inputs from Screen 2.1 :

Tab!e 4-4 User inputs for Screen 2.1

There are also 2 buttons in Screen 2.1. "Show Maps", and "Reset the values". If the user clicks on the "Reset the values" button, the values of the user inputs will be restored to their original settings. If the user clicks on the "Show Maps" button, the system will generate the map according to the user's inputs, and show it in Screen 2.2 .

### Screen 2.2 :

This screen shows the image map of a certain county according to the user's selection from Screen 2. 1.

### 4.1.3 CGI Programs

Except for the Root Screen, all the other screens in the system are generated by CGI programs. When the user clicks on a button to go from one screen to another, a COJ program will be called by the WWW server to handle it. The following is a list of COl programs used in the system .

| From<br>Screen<br>Root Screen | Tо<br>Screen<br>Screen 1.1 | <b>CGI Program</b><br>Called<br>maps 11.cgi |
|-------------------------------|----------------------------|---------------------------------------------|
|                               |                            |                                             |
| Screen 1.2                    | Screen 1.3                 | mapswww.cgi                                 |
| Root Screen                   | Screen 2.1                 | maps 21.cgi                                 |
| Screen 2.1                    | Screen 2.2                 | mapsonly.cgi                                |

Table 4-5 CGI Programs

Among these CGI programs, the most complicated and comprehensive one is mapswww.cgi. It is the CGI program that is used to generate the final simulation output screen -- Screen 1.3. It covers all the implementation techniques used in the system.

When a user gives all the inputs needed from Screen 1.2, and clicks on the "Get result" button, the request is sent to the WWW server. The WWW server will call the CGI program  $-$  mapswww.cgi Then, the CGI program will  $(1)$  get the user's inputs;  $(2)$ check if there is anything wrong in the inputs; (3) run a corresponding Pro\*C program to access ORACLE database and calculate the Travel Time or Amount Leached or Groundwater Hazard or POE; (4) run GRASS commands to access the corresponding map stored in GRASS database and reclass the map according to the results from the previous calculation; (5) convert the map from PPM (Portable PixMap) format to GIF format and generate a legend GIF file for it; (6) return the maps and results back in HTML format to WWW server through CGI. The WWW server then returns the results to the user. The control flow chart of mapswwww. cgi is given below as Figure  $4-6$ 

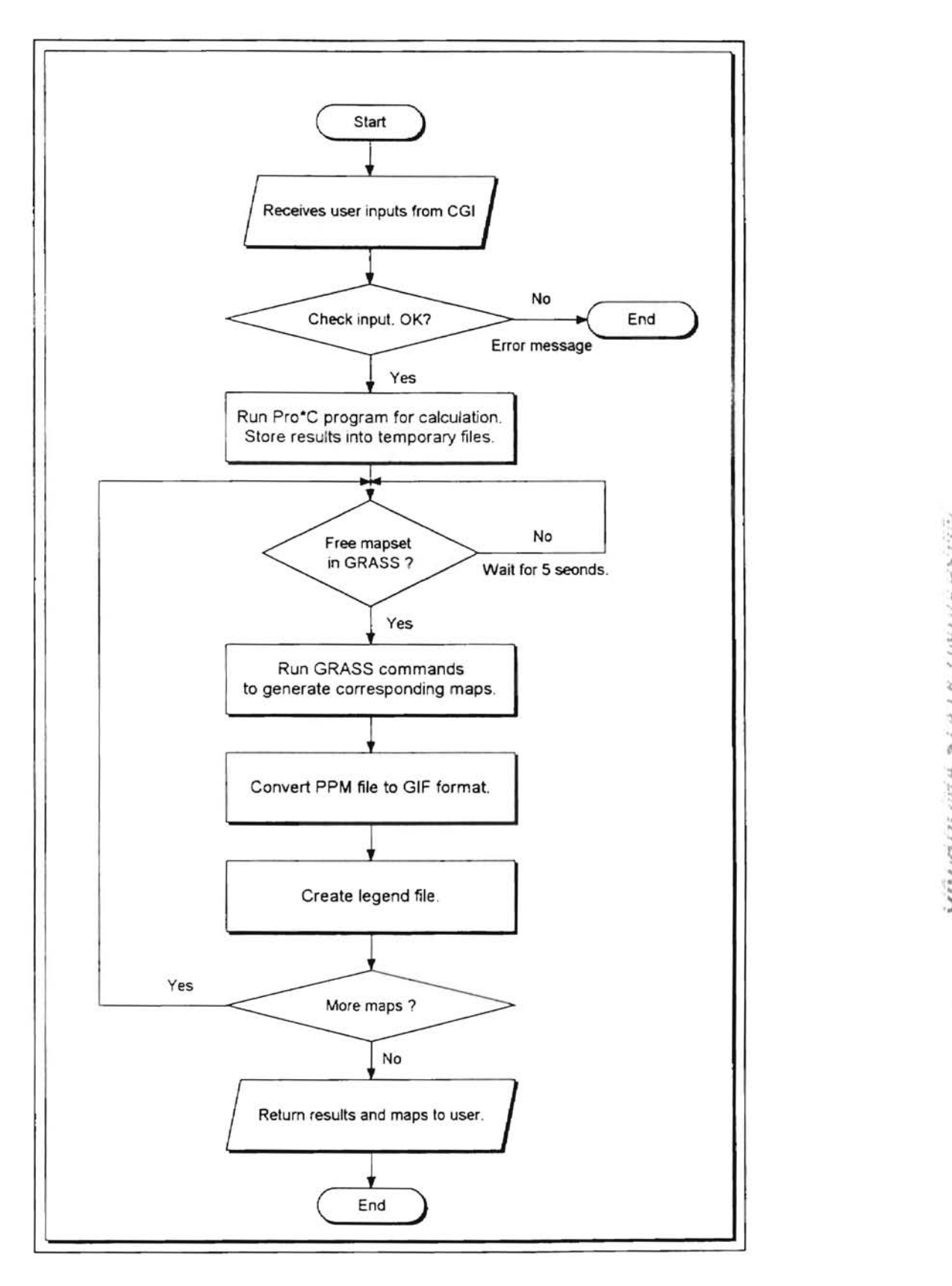

**Figure 4-6** Control Flow for mapswww.cgi
### **4.1.4 Pro"'C programs**

ORACLE allows programmers to embed SQL statements into C language. In this project, all the database query and calculations are done by Pro\*C programs. The following is a list of the  $Pro<sup>*</sup>C$  programs developed in the project:

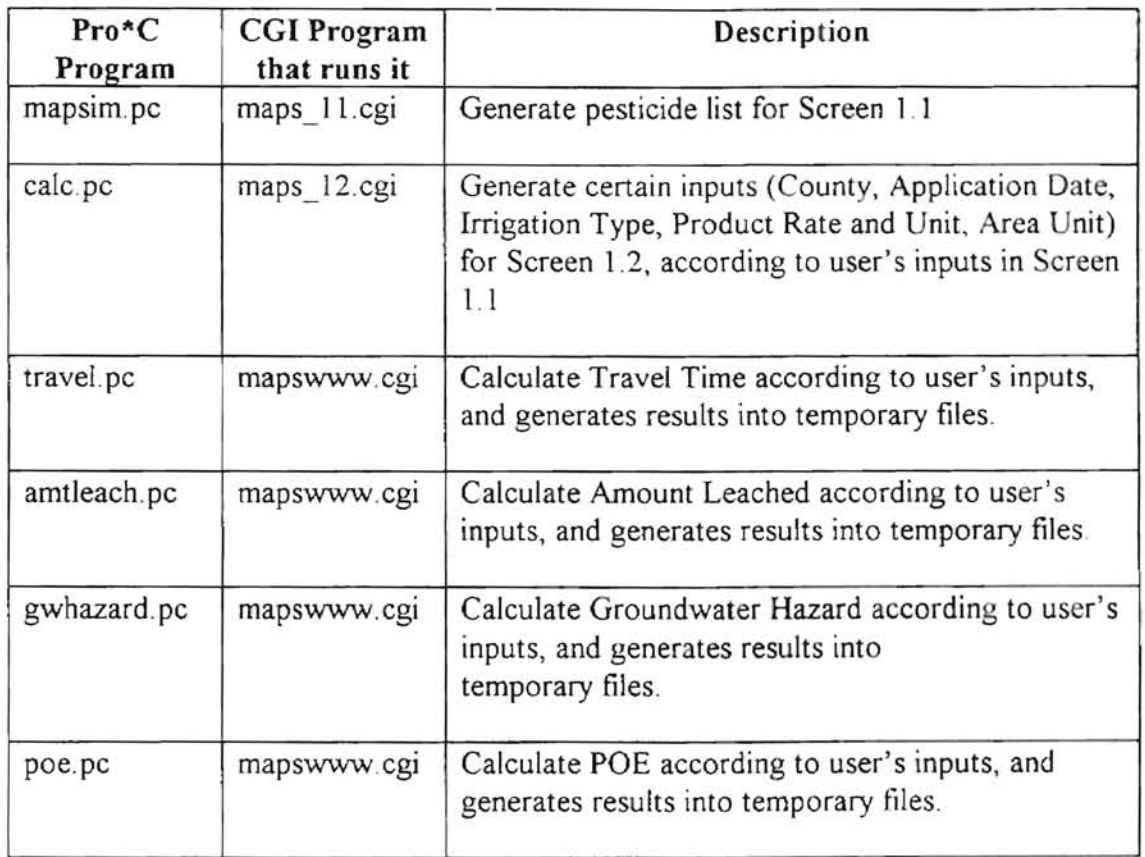

Table 4-6 Pro\*C Programs

#### 4.2 IMPLEMENTATION

This project integrates a WWW server, an ORACLE RDBMS, and the GRASS GIS package on the UNTX operating system. In the implementation of MAPS for WWW, many technical problems must be solved. The following are the implementation details of the methods used to solve these problems. They are the keys to implement MAPS for www.

#### 4.2.1 Get user inputs from CGI

There are two ways for a WWW server to transfer user data to CGI programs. They are the GET method and the POST method. The GET method uses an environment variable QUERY STRING to hold all the user inputs separated by an '&' mark. The POST method sends the user inputs to STOIN separated by an '&' mark, so a CGl program can read from STOIN to get the data. The environment variable CONTENT LENGTH holds the length of the user input data. The GET method is good for small amounts of input, while the POST method is preferred for large amounts of data. Some people even suggest using only the POST method [17]. We used the POST method in the system.

A C program was developed to receive a user's data from the CGI interface and save them into a temporary file. The C program reads from STDIN, separates data by ' $&$ ' mark; and writes into a temporary file (  $$TMP$  PATH/posted.  $$\$$  ) in the following format·

e.g.

 $COUNTY = beaver$ MAP TYPE = landuse .....

Then in the Bourne shell CGI program. the COUNTY value was read by the following piece of code:

COUNTY='grep "COUNTY =" STMP PATH/posted.\$\$ | sed 's/COUNTY = //''

#### 4.2.2 Interface with ORACLE

Two environment variables are needed to enable a Pro\*C program to access an ORACLE database. They are ORACLE\_HOME and ORACLE\_SID. ORACLE\_HOME specifies the home directory of the ORACLE package. ORACLE SID specifies the ORACLE System 1D (or instance ID) In order to run a Pro\*C program from a Bourne Shell script, we need to add the following lines before calling the Pro\*C program.

ORACLE HOME=/home/oracle ORACLE SID=sid1 export ORACLE\_HOME export ORACLE\_SID # Run the Pro\*C program # ..... .

#### 4.2.3 ORACLE database management

Database management is always a big issue in a database system. The following are descriptions of the methods used in this project to manage the ORACLE database for the simulation data.

• Create a separate tablespace for the project.

CREATE TABLESPACE MAPS DATAFILE '/home/oracle/orahome/dbs/mapsid1.dbf' SIZE 150M ONLINE; • Special user accounts for management and user

MAPMGR account is responsible for the database management of the project, such as

maintenance of TABLEs, VIEWs, PROCEDUREs, and loading data.

CREATE USER MAPMGR IDENTIFIED BY XXXXXXXX DEFAULT TABLESPACE "MAPS" TEMPORARY TABLES PACE "MAPS" PROFILE "DEFAULT"; GRANT CONNECT, RESOURCE TO MAPMGR WITH ADMIN OPTION; /\* give MAPMGR the power to create and drop user  $*/$ GRANT CREATE USER TO MAPMGR; GRANT DROP USER TO MAPMGR;

MAPUSR account is needed for Pro\*C programs to login to ORACLE database and

query the tables for calculation.

 $/*$  Create the MAPUSR by MAPMGR  $*/$ CREATE USER MAPUSR IDENTIFIED BY XXXXXXXX DEFAULT TABLESPACE "MAPS" TEMPORARY TABLES PACE "MAPS" PROFILE "DEFAULT"; /\* Allow MAPUSR to connect to the Oracle server \*/ GRANT CONNECT TO MAPUSR: /\* Only allow mapusr to select on tables  $*/$ GRANT SELECT ON CHEMOD TO MAPUSR; GRANT SELECT ON COUNTY TO MAPUSR; GRANT SELECT ON CROPS TO MAPUSR; GRANT SELECT ON TRAVEL TO MAPUSR; GRANT SELECT ON GRASSID TO MAPUSR; GRANT SELECT ON SOILNAME TO MAPUSR; GRANT SELECT ON UNIT TO MAPUSR; GRANT SELECT ON TRADCOMM TO MAPUSRi GRANT SELECT ON CHEMICAL TO MPAUSR; GRANT SELECT ON TRAVELID TO MAPUSR: /\*Allow MAPUSR to execute some stored procedures & functions \*/ GRANT EXECUTE ON GETCOUNTYINDEX TO MAPUSR; GRANT EXECUTE ON GETCONVERSION TO MAPUSR; GRANT EXECUTE ON GETCOUNTYNAME TO MAPUSR; GRANT EXECUTE ON GETSTDUNIT TO MAPUSR; GRANT EXECUTE ON PGETMUID TO MAPUSR;

### Stored procedures and functions to improve the performance

Several stored procedures and functions are implemented and stored in the ORACLE RDBMS Because stored procedures and functions are already compiled. they do not need to be compiled again when a user calls them from a Pro\*C program. This can make the database query and operation faster than submitting PL/SQL block directly from the Pro\*C program. Another advantage of stored procedures or functions is that the Pro $*$ C source programs do not need to be modified or recompiled if we make some modifications to the procedures or functions, because the Pro\*C programs just send requests for running the procedures or functions and do not care about what they really do.

The following table shows the stored procedures and functions developed in this project:

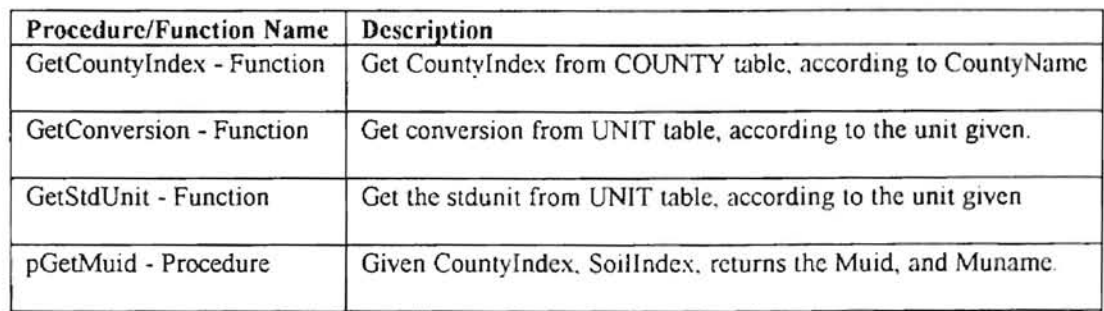

Table 4-7 Stored procedures and functions

#### 4.2.4 Interface with GRASS

٣

To run GRASS commands from a Bourne Shell script, several environment variables must be set up. The following is the piece of code that creates these environment variables for GRASS.

```
GISBASE=/home/grass4.1
export GISBASE
GISDBASE=/usr/DISK3/grass4.1.data
export GISDEASE
LOCATION NAME=albers
export LOCATION NAME
GISRC=$gisrc
export GISRC
GIS LOCK=$$
export GIS LOCK
LOCATION=$location
export LOCATION
MAPSET=$mapset
export MAPSET
PAINTER=ppm
export PAINTER
MAPLP=$maplp
export MAPLP
PATH=/home/grass4.1/bin:/home/grass4.1/scripts:/home/grass4.1/gard
en/bin:/home/grass4.1/tools:/home/grass4.1/etc:$PATH
export PATH
PROJ LIB=/home/grass4.1/etc
export PROJ LIB
# set up env
g.gisenv GISDBASE=$GISDBASE
g.gisenv LOCATION NAME=$LOCATION NAME
g.gisenv LOCATION=$LOCATION
g.gisenv MAPSET=$MAPSET
g.gisenv PAINTER=ppm
g.gisenv MAPLP=$MAPLP
eval 'g.gisenv'
#-------------------------------
# Followed by GRASS command
#------------------------------
# \ldots
```
#### 4.2.5 **Handling multi-users in GRASS**

This is a very important issue, because there can be multiple WWW users running the system at the same time. Although GRASS is a multi-user GIS database system, each user must occupy a mapset completely and other users can not use it at the same time. This problem was solved by setting up several mapsets in GRASS solely for the WWW users. In the implementation of MAPS for WWW, there are 5 mapsets (wwwusrl, wwwusr2, wwwusr3, wwwusr4, wwwusr5) setup for WWW users A dummy file named UNLOCK is also created in each mapset directory to show it is a free mapset; otherwise the file name should be LOCK to show it is being used by someone. The following Bourne Shell code is used to determine if there are any free mapsets available.

```
#-------------------------------
# check if we have free mapset<br>#----------------------------
locnumber=1
location=$GISDBASE/$LOCATION NAME/wwwusr
while test $ locnumber -lt 10
do 
done 
         if mv -f $location$locnumber/UNLOCK $location$locnumber/LOCK
         then 
         else
         fi 
              touch $ location$ locnumber/LOCK
             mapset=wwwusr$locnumber
             location=$GISDBASE/$LOCATION NAME/$mapset
             gisrc=$TMP PATH/.grassrc$locnumber
             map l p = $TMP_PATH / www.usr$locnumber.ppm
             break 
              locnumber= 'expr $locnumber + l'
             if [ $locnumber = 6 ]then 
              fi 
                  sleep 5 
                  l ocnurnber= l
```
#### 4.2.6 **Map operations in** GRASS.

• Control the map size in GRASS.

The simplest way to control map size is to set up 2 environment variables which define the width and the height.

e.g.

WIDTH=400 HEIGHT=4 00 export WIDTH export HEIGHT

Then, when GRASS generates a map, the map size will be 400 x 400. And the smaller the map size is, the faster GRASS can create it. E.g in a test to generate the soils map for CADDO county, it takes 6 seconds for 200 x 200 map size, 10 seconds for 400 x 400 map size, and 25 seconds for 800 x 800 map size.

• Reclass and change map colors in GRASS

In MAPS for WWW, the maps stored in GRASS are reclassed according to the calculated results generated by the Pro\*C programs. The Pro\*C programs create a reclass rule file. The reclass rule file contains the pairs of soil ID and category value.

e.g.  $1 = 5$  $3 = 1$  $4 = 2$  $\cdots$ 

a

The CGI program uses the rule file and r.reclass command to reclass the map in GRASS. It then uses the r colors command to define the color of each map category

```
#-- ... Pro*C program generates the $rulefile ... ---
#-- The rulefile is a list of (soil --> category) map
#-- reclass the soils map --
r.reclass input=$MAPS BASE out=reclass1 < $rulesfile
#-- change the color of the reclassed map --
cat $PROG PATH/rules.color | r.colors map=reclass1 color=rules >
    /\text{dev/null} 2>61
```
#### 4.2.7 Convert PPM file to GIF format

In the project, we used GRASS to generate maps in PPM (Portable PixMap) format. Then we used a program called "ppmtogif" to convert the PPM file to GIF format. The "ppmtogif" can be downloaded from the World Wide Web

 $e.g.$ PPMFILE=maps.ppm GIFFILE=maps.gif ppmtogif < \$PPMFILE > \$GIFFILE

 $e.g.$ 

#### 4.2.8 Create legend picture file

Legend pictures are designed to show users the meaning of colors associated with the maps. Several C programs were developed to create the legend pictures (in GIF format). They use a simple GIF library to draw a picture in memory and then output it to a file. The C source code for generating a legend GIF file for Travel Time maps is given in Appendix D

#### 4.2.9 Control the temporary files

MAPS for WWW generates many temporary files during its execution. To prevent these temporary files from using too much disk space, we should delete them when they are no longer needed. A program was developed to delete the temporary files more than 60 minutes old.

#### 4.2.10 Security issues

The security issues of the INTERNET or WWW are beyond the scope of this thesis. But WWW application developers should be very careful when they write the CGI programs. There are several rules for writing UNIX Shell CGI programs:

- 1. Always put CGI programs in the "cgi-bin" directory which is only accessible by WWW developers and system administrators.
- 2. Be careful when using the wildcard characters (e.g.  $*$ ,  $\frac{9}{10}$ ,  $\frac{100}{100}$  Shell Shell CGI programs
- 3. Always check the user's inputs. Because the users or hackers may input things unexpected, which may either make your program die or leak important information of your system.
- 4. Do not use the user's input as a command in a CGI program. Otherwise, the outside users are given the privilege to operate on your machine, which can be dangerous to your system.

#### **CHAPTER V**

#### CONCLUSIONS **AND FUTURE WORK**

#### 5.1 **Conclusions**

MAPS for WWW makes it possible for users to access pesticide transport data and get useful decision support information from anywhere at anytime through the Internet The only requirement for the user is an HTML 3.0 compatible WWW browser running on any platform with an Internet connection. Users are free of the headaches of worrying about anything like system installation, management, and enhancement. ORACLE RDBMS on the server provides powerful data storage, data query, and calculation capabilities to manage data. GRASS provides full featured GIS data storage and operations that are efficient and convenient to use. MAPS for WWW utilizes the power of both ORACLE and GRASS to handle data storage and operations, and integrates them with a WWW server to run on the UNIX operating system.

To implement the system, the knowledge of UNIX, Shell, C, ORACLE, GRASS, SQL, WWW, HTML was needed as well as the ability to integrate these heterogeneous systems into one efficiently working system. This system extends the application of World Wide Web The work also provides valuable experience to other WWW developers MAPS for WWW can be reached at http://www.agr.okstate.edu/MAPS

Many programs have been developed for MAPS for WWW. The following table shows some statistical information of these programs. Some of the HTML codes are output directly from the CGI programs, and are not included in the following table.

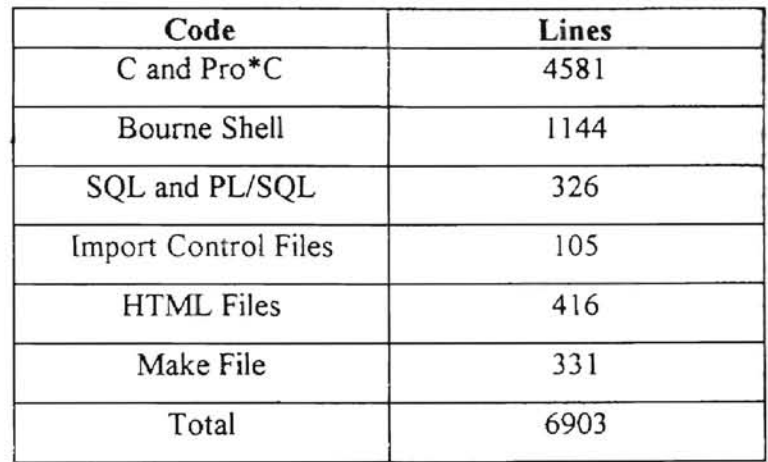

Table 5-1 Statistics of the programs

#### 5.2 **Future worK**

- 1. More features and functionality can be added to the system in the future. For an example, the capability for users to input Koc, Half-life, and HALEQ values **in** Screea 1.2 has been discussed and is listed for future development.
- 2. The information provided by MAPS for WWW is for public use. WWW users are not restricted from accessing the system in the future. However, some Internet hackers like to destroy other's systems. Although the security issue is not the topic of the thesis, it is good for the system administrator to setup a firewall to protect their local area network.
- 3. It will be interesting to explore the possibility and feasibility of using Java to implement MAPS for WWW. This will require the users to have a Java enabled WWW browser. Also the developers must have a Java development environment.

### **BIBLIOGRAPHY**

- 1. Abbey, Michael. Oracle, a beginner's guide, Osborne McGraw-Hill, 1995
- 2. Arthur, Lowell Jay. UNIX Shell Programming, John Wiley & Sons, Inc., 1994
- 3. Ault, Michael R. Oracle 7.0 administration & management, John Wiley & Sons, Inc. 1994
- 4. Bobrowski, S. M. Mastering Oracle7 & Client/Server Computing, SYBEX Inc. 1994
- 5. Cornell, Gary Core Java, SunSoft Press, 1996
- 6. December, John. The World Wide Web unleashed, SAMS Publishing, 1994
- 7. Eckel, George, Building a UNIX Internet Server, NewRiders Publishing, 1995
- 8. Feuerstein, Steven. Oracle PL/SOL Programming, O'Reilly & Associates, 1995
- 9. GRASS 4.0 Programmer's Manual, U. S. Army Engineers Construction Engineering Research Laboratory (Unpub.), August, 1992
- 10. GRASS 4.0 User's Manual, U. S. Army Engineers Construction Engineering Research Laboratory (Unpub.), July, 1991
- 11. Greene, Joseph B. Oracle DBA Survival Guide, SAMS Publishing, 1995
- 12. Harlow, England. HTML 3 : electronic publishing on the World Wide Web, New York: Addison-Wesley, 1996
- 13 . Hatfield, Thomas H. Environmental health database on the World Widw Web, Journal of Environmental Health (ISSN:0022-0892) v 57 p 30-2 June '95
- 14. Kernighan B W and Mashey J. R. The UNIX Programming Environment, IEEE Computer, April 1981, pp. 12-24
- 15. Koch, G, Muller, R. and Loney, K. Oracle: The complete Reference, 3/e, McGraw-Hill, Inc . 1995
- 16. Kwan, Thomas T.. McGrath, Robert E. and Reed, Daniel A. NCSA's World Wide Web server: design and performance, Computer (ISSN:0018-9162) v 28 p 68-74 November '95

J.

- 17. Liu, C., Peek, J and Jones, R. Managing INTERNET Information Services, O'Reily & Associates, Inc. 1994
- 18. Loney, Kevin. Oracle DBA handbook, Osborne McGraw-Hill, 1994
- 19. Ma, Fengxia. Using the UNIX shell to integrate a management model with GIS, MS Thesis, Oklahoma State University, Computer Science Department, Stillwater, Oklahoma, 1993
- 20. McClanahan, David. Oracle Developer's Guide, 1996
- 21. Nofziger, D. L. and Hornsby, A. G. A microcomputer-based management tool for chemical movement in soil, Applied Agric, l' 50-56, 1986
- 22. Nofziger, D. L and Hornsby, A. G. Chemical Movement in Layered Soils: User's Manual, Circular 780, Florida Cooperation Extension Service, Institute of Food and Gainesville. FL 1992, pp 44.
- 23 Nofziger, D. L., Chen, J. S. and Haan, C. T. Evaluating the Chemical Movement in Layered Soil Model as a Tool for Assessing Risk of Pesticide Leaching to Groundwater, Journal of Environmental Science And Health, p1133-p1155, 1994
- 24. Pennell, K. D., Hornsby, A. G., Jessup, R. E., and Rao, P. S. C. Evaluation of five simulation models for predicting aldicard and bromide behavior under field conditions, Water Resources Res., 26:2679-2693, 1990
- 25 Sturner, Gunter Oracle 7 . a user's and developer's guide, including version 7. 1, International Thomson Publishing, 1994
- 26. Sobell, M. G. UNIX SYSTEM V : A Practical Guide, Third Edition, The Benjamin/Cummings PublishingCompany, Inc. 1995
- 27. Vetter, Ronald J., Spell, Chris, and Ward, Charles. Mosaic and the World-Wide Web, Computer (lSSN:0018-9162) v 27 p49-57 October '94

APPENDICES

 $\mathcal{L}_{\text{max}}$ 

# APPENDIX A

### A BOURNE SHELL CGI PROGRAM

 $\overline{\phantom{a}}$ 

```
1...................................
# Author : Tao Zhu
# Email : ztao@a.cs.okstate.edu
Project: MAPS For WWW
1.....................................
trap '/bin/mv -f $LOCATION/LOCK $LOCATION/UNLOCK' 0 1 2 3 5 9 15
+ - - - - - - - - - - - - - - - - - - - - - - - - - - - -# Setup several important env var
\mathbf{1} = = =
PROG PATH=/usr/local/etc/httpd 1.3/cgi-bin/MAPS
TMP PATH=/usr/DISK5/htdocs/MAPS/tmp
DOC PATH=/usr/DISK5/htdocs/MAPS
HTTP PATH=/usr/local/etc/httpd 1.3/cgi-bin/MAPS
GISBASE=/usr/DISK3/grass4.1.data
PBM_PATH=$PROG_PATH
GIF PATH=/usr/DISK5/htdocs/MAPS/gif
export PROG PATH
export HTTP PATH
export TMP PATH
export GISBASE
export PBM PATH
export GIF PATH
export DOC PATH
#-- HTML header --
echo 'Content-type: text/html'
echo
echo '<HTML>'
echo '<HEAD>'
echo '<TITLE>MAPS for WWW -- Output</TITLE>'
echo '</HEAD>'
echo
echo '<BODY BGCOLOR="#COCOCO">'
# create parameter file
$PROG_PATH/postquery-MAPS $* > $TMP PATH/posted.$$
parmfile=$TMP PATH/posted.$$
#cat $parmfile
# Get all the user data
MAPS TYPE= grep "MAPS TYPE =" Sparmfile | sed 's/MAPS TYPE = //'MAPS COUNTY='grep "MAPS COUNTY =" Sparmfile ! sed 's/MAPS COUNTY = //'
MAPS CROP= grep "MAPS CROP =" $parmfile | sed 's/MAPS CROP = //'
MAPS_APPLDATE= grep "MAPS_APPLDATE =" Sparmfile 1 sed S/MAPS_APPLDATE = //'<br>MAPS_IRRTYPE= grep "MAPS_IRRTYPE =" Sparmfile 1 sed 's/MAPS_IRRTYPE = //'<br>MAPS_PROB= grep "MAPS_PROB =" Sparmfile 1 sed 's/MAPS_PROB = //'<br>MAPS_TR
MAPS PRODRATE= grep "MAPS PRODRATE =" Sparmfile | sed 's/MAPS PRODRATE = //<br>MAPS APPLUNIT= grep "MAPS APPLUNIT =" Sparmfile | sed 's/MAPS APPLUNIT = //'<br>MAPS DEPTHMIX= grep "MAPS DEPTHMIX =" Sparmfile | sed 's/MAPS DEPTHMI
MAPS POROSITY= grep "MAPS POROSITY =" Sparmfile | sed 's/MAPS POROSITY = //'
MAPS OUTMAP= grep "OUTPUT MAP =" Sparmfile | sed 's/OUTPUT MAP = //'<br>MAPS OUTLIST= grep "OUTPUT LIST =" Sparmfile | sed 's/OUTPUT LIST = //'
MAPS AREAUNIT= grep "MAPS AREAUNIT =" Sparmfile | sed 's/MAPS AREAUNIT = //'
MAPS PID = S Si - - - - - - - - - -export MAPS TYPE
export MAPS COUNTY<br>export MAPS CROP
export MAPS APPLDATE
export MAPS IRRTYPE
export MAPS PID
export MAPS TRADENAME
export MAPS APPLUNIT
export MAPS DEPTHMIX<br>export MAPS POROSITY
export MAPS AREAUNIT
```
 $\frac{1}{2}$  /bin/sh

```
Wecho MAPS_COUNTY = $MAPS_COUNTY<br>Wecho MAPS_CROP = $MAPS_CROP
Wecho MAPS APPLDATE = SMAPS APPLDATE
Jecho MAPS IRRTYPE = SMAPS TRRTYPE<br>Jecho MAPS PROB = SMAPS PROB
#echo MAPS TRADENAME = SMAPS TRADENAME
Fecho MAPS PRODRATE = SMAPS PRODRATE<br>Fecho MAPS APPLUNIT = SMAPS APPLUNIT
-- For Travel Time, we don't need to check anything --
-- For AmtLeached, we need to check ProdRate<br>-- For GWH and POE, we also need to check DepthMix, Porosity Aquifer
echo '<CENTER><H2>Maps For WWW -- Output</H2></CENTER><P>'
case "SMAPS TYPE" in
       T) echo '<CENTER>'
           echo '<H3> Travel Time (Probability = '$MAPS PROB'%)</H3>'
           echo '</CENTER>'
           \mathbf{1}:
       A) echo '<CENTER>'
           echo '<H3>Amount Leached (Probability = 'SMAPS_PROB'%)</H3>'
           echo '</CENTER>'
           $PROG PATH/check
           \mathcal{L}G) echo '<CENTER>'
           echo '<H3>Groundwater Hazard (Probability = 'SMAPS PROB'3)</H3>'
           echo '</CENTER>'
           SPROG_PATH/check GWH
           \cdot :
       *) echo '<CENTER>'
           echo '<H3>Probability of Exceeding HAL or MCL</H3>'
           echo '</CENTER>'
           $PROG PATH/check POE
          -2 - 2esac
#-- check the return value --
#echo '<PRE>'
if [ $? != 0 ]
then
    echo '</PRE>'
    echo '</BODY>'
    echo '</HTML>'
     exit -1fi.
#-- Check if MAP and LIST are both unchecked --
#echo MAP -- SMAPS OUTMAP
#echo LIST -- SMAPS_OUTLIST
if [ "SMAPS_OUTMAP" |= "M" ]
then
    if [ "SMAPS OUTLIST" != "L" ]
     then
         echo '<PRE><CENTER>'
         echo 'You must select at least 1 of the Output field.'
         echo '</ CENTER></ PRE>'
         echo '</BODY></HTML>'
         exit -1fi
fi.
\colorbox{blue}{\bullet} \colorbox{blue}{\bullet} \colorbox{#-- Following 2 environment variables are needed for Oracle --
ORACLE HOME=/home/oracle
ORACLE SID=sid1
export ORACLE_HOME
export ORACLE SID
#-- Run different Pro*C program for different map type --
case "SMAPS TYPE" in
    T) SPROG PATH/travel
```

```
mapsnum=$?
      TYPE=0\pmA) $PROG PATH/amtleach
      mapsnum=$?
      TYPE = 02.2G) SPROG PATH/gwhazard
      mapsnum=$?
      TYPE=1\cdots*) $PROG PATH/poe
      mapsnum=$?
      TYPE=1\cdotsesac
#-- Check if there is anything wrong during the calculation --
if [ $mapsnum = 255 ]
then
   echo 'Something wrong!'
   echo '</PRE>'
   echo '</BODY> </HTML>'
   exit -1f_1#-- For Groundwater Hazard and POE there should be only 1 map --
if [ STYPE = 1 ]
then
   mapsnum=1f_1echo '</PRE>'
#-- Setup the environment variables needed for GRASS --
if ("SMAPS_OUTMAP" = "M" ]
then
GISBASE=/home/grass4.1
export GISBASE
GISDBASE=/usr/DISK3/grass4.1.data
export GISDBASE
LOCATION NAME=albers
export LOCATION NAME
1-----------------------------------
*-- check if we have free mapset --
1------------------------------------
10cnumber=1location=$GISDBASE/$LOCATION NAME/www.usr
while test $locnumber -1t 10
A<sub>0</sub>if mv -f SlocationSlocnumber/UNLOCK SlocationSlocnumber/LOCK
    then
       touch SlocationSlocnumber/LOCK
       mapset=wwwusr$locnumber
        location=$GISDBASE/$LOCATION_NAME/$mapset
       gisrc=$TMP_PATH/.grassrc$locnumber<br>maplp=$TMP_PATH/www.usr$locnumber.ppm
       break
    else
                                                                \bar{\phantom{a}}locnumber="expr $locnumber + 1
        if [ Slocnumber = 6 ]
        then
           sleep 5
           locnumber=1
        fi
    fi
done
```
**County** 

```
GISRC=$gisrc
export GISRC
GIS LOCK=SS
export GIS LOCK
LOCATION=Slocation
export LOCATION
MAPSET=$mapset
export MAPSET
PAINTER=ppm
export PAINTER
MAPLP=$maplp
export MAPLP
PATH=/home/grass4.1/bin:/home/grass4.1/scripts:/home/grass4.1/garden/bin:/home/grass4.1/to
ols:/home/grass4.1/etc:$FATH
export PATH
PROJ LIB=/home/grass4.1/et:
export PROJ LIB
g.gisenv GISDBASE=$GISDBASE
g.gisenv LOCATION NAME=SLOCATION NAME
g.gisenv LOCATION=SLOCATION
g.gisenv MAPSET=$MAPSET
g.gisenv PAINTER=ppm
g.gisenv MAPLP=SMAPLP
eval g.gisenv
1 - - - - - - - - - - - - - - - - - - -#-- Select region --
county="grep "$MAPS COUNTY =" $PROG PATH/county.lst
COUNTY='SPROG_PATH/getcounty Scounty
#echo COUNTY = $COUNTY
MAPS BASE=$COUNTY.soils
VECT=SCOUNTY.boundary
#echo $MAPS BASE
g.region rast=$MAPS BASE
1--------------------------
#-- set MASK to overlay --
AREA="Entire Area"
OVERLAY='grep "DISPLAY FOR =" $parmfile | sed 's/DISPLAY FOR = //'
#echo OVERLAY = SOVERLAY
if [ "SOVERLAY" != "E" |
then
    if [ "SOVERLAY" = "C" ]
    then
       maskfile=$COUNTY.crop
       AREA="Cultivated Area"
    a1se
       maskfile=$COUNTY.irrigated
       AREA="Irrigated Area"
    f_1#-- copy it to MASK --
    g.copy rast=$maskfile, MASK > /dev/null 2>61
f_i\text{H--} For MAPS OUTMAP == M --
f1*-- Loop to show all the maps --
********************************
loopnum=0
```
 $\mathbf{L}_{\mathrm{max}}$ 

```
while [ $loopnum -1t $mapsnum ]
A \wedgeloopnum='expr $loopnum + 1'
    fecho loopnum = Sloopnumif ( "$MAPS OUTMAP" = "M" )
then
    rulesfile=$TMP PATH/rules.SMAPS PID.Sloopnum
    maxminfile=$TMP PATH/maxmin.$MAPS PID.$1oopnum
I-- reclass the soils map --
r.reclass input=$MAPS BASE out=reclass1 < $rulesfile
#-- change the color of the reclassed map --
cat $PROG_PATH/rules.color | r.colors map=reclass1 color=rules > /dev/null 2>61
#-- Generate ppm file, and convert it into gif file --
GIF=maps.$$.$loopnum.gif
GRASTER=reclass1
GVECTOR=SVECT
GSITES=none
VCOLOR=none
SCOLOR=none
GIF SIZE='grep "GIF SIZE =" STMP PATH/posted.$$ | sed 's/GIF SIZE = //''
SPROG_PATH/rast2gif SGIF SGRASTER SGVECTOR SGSITES SVCOLOR SSCOLOR SGIF_SIZE
#-- remove the reclass map from mapset --
g.remove rast=reclass1 > /dev/null 2>41
1----------------------
#-- Remove the MASK --
+----------------------
if [ "SOVERLAY" != "E" ]
then
   g.remove rast=MASK > /dev/null 2>61
fi
4-2----------------------------
# Generate legend gif file --
|-------------------------
TTGIF=TT-SMAPS PID. $100pnum.gif
ttgif=$GIF PATH/STTGIF
case "SMAPS TYPE" in
T1maxval = 'qrep "MAX =" $maxminfile | sed 's/MAX = //'
    minval='grep "MIN =" $maxminfile | sed 's/MIN = //'
    SPROG PATH/tt-gif Sttgif Sminval Smaxval
    TTGIF=gif/$TTGIF
    \simA1maxval = 'green "MAX =" $maxminfile | sed 's/MAX = //'
    minval='grep "MIN =" $maxminfile | sed 's/MIN = \prime/'
    SPROG PATH/al-gif Sttgif Sminval Smaxval
    TTGIF=gif/$TTGIF
    \vdotsG) TTGIF=gwh.gif
    \mathcal{L}·) TTGIF=poe.gif
   \mathbf{z}:
P#-- Show the MAP --
,...................
echo '<CENTER>'
echo '<TABLE BORDER=3>'
echo '<!-- table header -->'
echo '<tr valign=middle>'
echo ' <th align=middle> <B>' SMAPS COUNTY -- SAREA' </B> </th>'
echo '</tr>'
headerfile=STMP PATH/head.SMAPS PID.Sloophum
```
 $\frac{1}{2}$ 

V.

```
echo '<!-- User input info -->'
echo '<tr valign=middle>'
echo ' <td align=left><pre>'
cat Sheaderfile
echo '</pre></td>'
echo ' </td>' <IMG SRC="http://clay.agr.okstate.edu/MAPS/gif/'SGIF'"> <BR>'<br>echo ' </td>'
echo '</tr>'
echo '<tr><td align=middle>'
echo '
             <IMG SRC="http://clay.agr.okstate.edu/MAPS/'$TTGIF'"> <BR>'
echo '
         5/17/2echo '</TABLE>'
echo '</CENTER>'
echo '<BR>'
fi
# For GWH and POE, show detail info
detailfile=$TMP PATH/detail.$MAPS PID
1f | "SMAPS TYPE" = "G" ]
then
    echo '<CENTER><PRE>'
    cat $detailfile
    echo '</PRE></CENTER>'
fi
if [ "$MAPS_TYPE" = "P" ]
then
   echo '<CENTER><PRE>'
    cat Sdetailfile
    echo '</PRE></CENTER>'
fi
.............................
*-- Show List Information --
1..............................
if [ "SMAPS OUTLIST" = "L" ]
then
echo '<CENTER>'
echo '<TABLE BORDER=0 WIDTH=50%>'
echo '<tr valign=middle>'
echo ' <td align=left>'
prob= expr 100 - SMAPS PROB
case "SMAPS TYPE" in
T<sub>1</sub>ingfile=$TMP_PATH/ingredient.$MAPS_PID.$loopnum
MAPS ING= grep "INGREDIENT =" $ingfile | sed 's/INGREDIENT = //'
echo 'Travel time for <U><B>' SMAPS ING '</B></U> to reach a depth of 1 meter'
echo 'for different soils in <U><B>'SMAPS COUNTY'</B></U> county. '
echo 'Computing the travel time for applications in many different years indicates'
echo 'that the times shown below were exceeded for <U><B>'SMAPS_PROB'%</B></U> of the
applications;'
echo 'travel times for <U><B>'$prob'%</B></U> of the applications were less than the
values'
echo ' shown.'
echo '<BR><BR>'
\mathbf{r}A1ingfile=STMP_PATH/ingredient.SMAPS_PID.Sloopnum
MAPS ING= grep "INGREDIENT =" Singfile | sed 's/INGREDIENT = //'
echo 'Amount of <U><B>' SMAPS ING '</B></U> leached beyond of 1 meter '
echo 'for different soils in <U><B>' SMAPS COUNTY '</B></U> county.'
echo 'Computing the amount leached for applications in many different years indicates'<br>echo 'that the amounts shown below were exceeded for <U><B>'SMAPS_PROB'%</B></U> of the
echo 'applications; amounts for <U><B>'Sprob'%</B></U> of the applications were less than'
```

```
52
```
÷.

```
echo 'the values shown.'
echo '<BR><BR>'
\mathbf{r}:
G1echo 'Groundwater hazard for <U><B>' SMAPS_TRADENAME '</B></U> for different soils'
echo 'in <U><B>' $MAPS_COUNTY '</B></U> county. </B>'
echo 'Computing the groundwater hazard for many different applications '
echo 'indicates that the hazards shown below were exceeded for <U><B>'SMAPS_PROB'3</B></U>
\circ fecho 'the applications; groundwater hazards for <U><B>'Sprob'%</B></U> of the applications
echo 'were less than the values shown.'
echo '<BR><BR>'
\ddot{x}+1echo 'Probability of <U><B>' $MAPS TRADENAME '</B></U> exceeding the health '
echo 'advisory level or maximum contaminant level for different soils '
echo 'in <U><B>' SMAPS COUNTY '</B></U> county. '
echo 'Values shown below represent the fraction of the applications '
echo 'which result in pesticide concentrations greater than the health '
echo 'advisory level or the maximum contaminant level of the pesticide.'
echo '<BR><BR>'
\dddot{\phantom{0}}esac
echo '</td>'
#-- show the soil list --
listfile=$TMP PATH/list.$MAPS PID.$loopnum
cat Slistfile
echo '</TABLE>'
fi
#-- seperate between multiple maps --
echo '<HR>'
done
#-------- end of loop --------
1-------------------------
# Free the mapset in use
1 - 1 - 1 - 1 - 1 - 1 - 1#/bin/mv -f SLOCATION/LOCK SLOCATION/UNLOCK
i --------------
echo '</BODY>'
echo '</HTML>'
\frac{1}{2} as as or as as at war in
H = \text{End} ==
Locational
```

```
53
```
**Service** 

# **APPENDIX B**

## **A PRO\*C PROGRAM**

 $\sim$  10  $\sim$ 

 $\sim$ 

 $\bar{\phantom{a}}$ 

```
/* File Name : travel.pc
                                                       \cdot//* Author : Tao Zhu
                                                       \cdot/* Created
           : 07 - 05 - 1996\cdot/* Description:
                                                       \ddot{\phantom{0}}/*
  Calculate the travel time for Maps For WWW.
/***************************
#include <stdio.h>
#include <stdlib.h>
#include <string.h>
/*-- Define constants for VARCHAR lengths. --*/
#define
           UNAME LEN
                        20
#define
           PWD LEN
                         40
           ARRAY LENGTH
Adefine
                        10#define
           MAX REC
                         100
/*-- Declare variables. No declare section is needed if MODE=ORACLE. --*/
char *username = "MAPUSR";
char *password = "xxxxxx";
/*-- Define a host structure for the output values of a SELECT statement --*/
struct
\left\{ \right\}s_CommonName[31];
    VARCHAR
   VARCHAR
            s ProdUnit[7];
   double
             s AIlb ProdUnit;
   double
            s Koc:
            s HalfLife;
   double
   double
             s HALEQ;
} *g_TradeCommRec, gTradeCommRec;
struct
\mathbf{f}s_CountyIndex;
    short
    short
            s SoilIndex;
   VARCHAR s_CropName[8];
   VARCHAR s_ApplDate[9];
  * VARCHAR s_IrrigationType[8];
   short
            s Probability;
           s_Koc0;<br>s_Kocl;
   short
   short
   short
            s Koc2;
   short
            s Koc4;
            s Koc7;
   short
            s_Kocl0;
   short
   short
            s Koc20;
            s Koc40;
   short
            s_Koc70;
   short
   short
            s Kocl00;
           s Koc200;
   short
            s_Koc400;
   short
   short
            s Koc700;
           s Koc1000;
   short
           s_Koc2000;
   short
   short
            s Koc4000;
           s Koc7000;
   short
    short
           s Koc10000;
   short
            s_GrassIndex;
| *g_TravelRec, gTravelRec;
/* Include the SQL Communications Area.
  You can use #include or EXEC SQL INCLUDE. */
/* #include <sqlca.h> */
EXEC SQL INCLUDE sqlca.h;
/* Declare error handling function. */
void sql_error();
/* global variables for the test data */
VARCHAR var TradeName[47];
```

```
EXEC SQL BEGIN DECLARE SECTION;
short var_CountyIndex;
short var_SoilIndex;<br>VARCHAR var_Muid[8];
VARCHAR var SoilName[91];<br>EXEC SQL END DECLARE SECTION;
VARCHAR var_CountyName[12];<br>VARCHAR var_CropName[8];
VARCHAR var ApplDate[9];
VARCHAR var IrrigationType[9];
short
        var Probability;
short Koc, Kocl, Koc2, tl, t2;<br>double tt, mintt, maxtt, dif;
int
         i, j;int
         inano = 0:
int
        pid;
struct
\mathbf{f}short s_GrassIndex;
    double s TravelTime;
| qGrassIndex| MAX REC | ;
\alpha/* main() starts here */
.<br>main( argc, argv )
int argc;
char *argv();
\overline{1}char temp_char[50];<br>char temp_string[50];
    char rulesfile name[100];
    char listfile_name[100];
    char maxminfile_name[100];
  char header_name[100];
   char tmp path[50];
    int segment=0;
    int s1, s2, s3, s4;
    double delta;
    FILE *fp_rules;
    FILE *fp_list;
    FILE * fp maxmin;
    FILE * fp_header;
    q TradeCommRec = 4qTradeCommRec;
    /* Register sql error() as the error handler. */
    EXEC SQL WHENEVER SQLERROR DO sql error("ORACLE error -- \n");
    /* Connect to ORACLE. Program will call sql error() */
    /* if an error occurs when connecting to the default database.*/
    EXEC SQL CONNECT : username IDENTIFIED BY : password;
    /*----------------------------------
                                                                  \mathcal{L}/* setup parameters from env */
    /*----------------------------------
    stropy((char *)var CountyName.arr, getenv("MAPS COUNTY"));
    var CountyName.len = strlen( (char *) var CountyName.arr );
    stropy((char *)var_CropName.arr, getenv("MAPS_CROP"));<br>var_CropName.len = strlen((char *)var_CropName.arr);
    stropy((char *)var_ApplDate.arr, getenv("MAPS_APPLDATE"));<br>var ApplDate.len = strlen((char *)var_ApplDate.arr);
```

```
56
```
A.

```
strcpy((char *)var_IrrigationType.arr, getenv("MAPS_IRRTYPE"));
 var_IrrigationType.len = strlen((char *)var IrrigationType.arr);
 var IrrigationType.arr[8] = '\0';
 strcpy((char *)var_TradeName.arr, getenv("MAPS_TRADENAME"));<br>var_TradeName.len = strlen((char *)var_TradeName.arr);
 var_Probability = atoi( getenv("MAPS_PROB") );
 pid = atoil getenv("MAPS PID") );
 strcpy( tmp_path, getenv("TMP_PATH") );
 /*-- Call stored function to get CountyIndex --*/
 EXEC SOL EXECUTE
    BEGTN
       :var CountyIndex := MAPMGR.GETCOUNTYINDEX( :var CountyName );
    END:END-EXEC/* Declare cursor for cur_Travel */
 EXEC SQL DECLARE cur_Travel CURSOR FOR
         SELECT *
          FROM MAPMGR. TravelID
          WHERE CountyIndex = : var CountyIndex
           AND CropName = : var CropName
           AND ApplDate = : var_ApplDate<br>AND IrrigationType = : var_IrrigationType
           And Probability = : var Probability;
 /*---------------------------------
 /* Declare cursor cur_TradeComm */
 EXEC SQL DECLARE cur TradeComm CURSOR FOR
         SELECT CommonName, ProdUnit, AIlb ProdUnit, Koc, HalfLife, HALEQ
          FROM MAPMGR. CHEMICAL
         WHERE TradeName = : var_TradeName
           AND Koc IS NOT NULL
           AND Koc \leq 10000
           AND HalfLife IS NOT NULL
           AND HALEQ > 0AND AILB ProdUnit IS NOT NULL
           AND ProdUnit IS NOT NULL;
 /*---------------------------------**/
 /* START THE QUERY AND CALCULATION */
 EXEC SQL OPEN cur TradeComm;
EXEC SOL WHENEVER NOT FOUND DO break;
 for (Ť.
    EXEC SQL FETCH cur_TradeComm INTO :g_TradeCommRec;
    \verb|gTradeCommRec.s_GommonName, \verb|arc| (gTraceCommRec,s_GommonName, len) = '\0";gTradeCommRec.s ProdUnit.arr[gTradeCommRec.s ProdUnit.len] = '\0';
    ingno++;
    EXEC SOL OPEN cur Travel:
    EXEC SQL WHENEVER NOT FOUND DO break;
    17 and an under the section and section are section and and an under an -17/*-- Print out the header description part for the map --*/
    \frac{1}{2}sprintf(header name, "%s/head.%d.%d", tmp path, pid, ingno );
    fp_header = fopen( header name, "w+" );
```

```
fprintf(fp_header,
    " <B> COUNTY : \frac{1}{2} : IRRIGATION TYPE : \frac{1}{2} s </B>\n",
    var CountyName.arr,
    var_IrrigationType.arr);
fprint(fp header,
    " <B> \overline{APPL}. DATE : % = 14svar_ApplDate.arr,
    var CropName.arr);
fprint(fp header,
                                         CROP : %8s </B>\n",
    "<B> P\bar{E}STICIDE : 8-40s < \langle/B \rangle \langle n",
    var TradeName.arr);
fprintf(fp header,
    "<B> ACTIVE INGREDIENT: %-33s </B>\n",
    gTradeCommRec.s CommonName.arr);
sprintf(temp char, "%.1f ml/gOC", gTradeCommRec.s Koc);
fprintf (fp header,
    "<B> Koc : 8-16s </B>\n",
    temp char) ; 
fclose( fp_header );
j*------------------------------------------I 
/* Output the active ingredients to a file */
/*----------------------------------------- "1 
sprintf(listfile_name, "%s/ingredient.%d.%d", tmp_path, pid, ingno );
fp\_list = fopen([listfile_name, "w+" ];fpTintf(fp_list, "INGREDIENT = %s\n", gTradeCommRec.s_CommonName.arr);<br>fclose( fp_list);
j*-------------------------------*I 
/*-- print out the output list --*/
/~-------------------------------*j 
i = 0:
sprintf(listfile name, "%s/list.%d.%d", tmp path, pid, ingno );
fp list = fopen(\overline{\phantom{a}} listfile name, "w+" );
1*-- print out the header --*/
fprintf(fp_list, "<tr><td align=middle>\n");
fprintf(fp_list, "<PRE>\n");
front(fp_list,B>:::::-;-::C========::::=======:::::I= ======================:='~=====-===</ B>\ n il) ; 
fprintf(fp_list,<br>"<B>COUNTY
                  : 8-12s IRRIGATION TYPE : 88s</B>\n",
    var CountyName.arr,
    var IrrigationType.arr);
fprintf(fp_list,
    " <B>APP L. DATE : %- 14 s 
CROP 
%8s </B>\ n " , 
    var_ApplDate.arr,
    var CropName.arr);
fprintf(p list,
    " <B> PESTICIDE : % -40s </B>\n",
    var TradeName.arr);
fprint f p list,
    "<B>ACTIVE INGREDIENT: %-33s </B>\n",
    gTradeCommRec . s CommonName . arr ) ; 
fprintf (fp list,
    "<B>Koc : %-16s
    temp_char);
                                                    \langle/B>\n",
fprintf(fp list,
    " <B>--=--------------------------------------------------</ B>\ n " ) ; 
fprintf(fp_list,
    " < <math>B</math>fprintf(fp_list,<br>"<B> Muid
                                                     Travel Time</ <>/B> (n" );
                    Soil Name (days) < /B> \n\wedge n" ;
fprintf (fp list,
     ,,-----=-----------------------------------------------\ nll); 
/*-- Loop for the current ingrediant --*/
for (;;)( 
    EXEC SQL FETCH cur Travel INTO :gTravelRec;
    gTravelRec.s_CropName.arr[gTravelRec.s_CropName.len] = '\0';
    gTravelRec.s_ApplDate.arr(gTravelRec.s_ApplDate.len) = '\0';
```
A.

```
gTravelRec.s_IrrigationType.arr[gTravelRec.s IrrigationType.len] = '\0';
Koc = gTradeCommRec.s Koc;
if ( Koc \leq 1 )
\mathbf{f}Koc1 = 0; Koc2 = 1;t1 = qTrawelRec.s Koc0;t2 = gTravelRec.s.Kocl;\mathbf{F}if ( Koc > 1 44 Koc \le 2 )
\mathcal{L}Koc1 = 1;
                  Koc2 = 2;
    t1 = gTravelRec.s Kocl;
    t2 = gTravelRec.s Koc2;
\mathbf{r}if ( Koc > 2 66 Koc \le 4 )
\mathbf{r}Koc1 = 2; Koc2 = 4;
    t1 = qTrawelRec.s Koc2;t2 = gTravelRec.s Koc4;
X
if ( Koc > 4 66 Koc \le 7 )
\ddot{\phantom{a}}Koc1 = 4;Koc2 = 7;
    t1 = qTravelRec.s Koc4;
    t2 = 9TzavelRec.s.Koc7;\mathbf{r}if ( Koc > 7 66 Koc \le 10 )
\mathcal{L}Koc1 = 7;
                 Koc2 = 10;
    tl = qTravelRec.s Koc7;t2 = gTravelRec.s.Koc10;F.
if ( Koc > 10 66 Koc <= 20 )
\mathfrak{f}Koc1 = 10;
                  Koc2 = 20;
    t1 = qTrave1Rec.s KoclO;
    t2 = gTravelRec.s.Koc20;\mathbf{F}1f ( Koc > 20 66 Koc \le 40 )
÷
    Koc1 = 20; Koc2 = 40;t1 = qTravelRec.s Koc20;
    t2 = gTrave|Rec.s.Koc40;Ŧ
if ( Koc > 40 66 Koc \le 70 )
\overline{1}Koc1 = 40;Koc2 = 70;
    t1 = gTravelRec.s_Koc40;
    t2 = gTravelRec.s_Koc70;
\mathcal{F}if ( Koc > 70 66 Koc \le 100 )
T.
    Koc1 = 70;
                   Koc2 = 100;
    t1 = gTrawelRec.s Koc70;
    t2 = gTravelRec.s Koc100;
                                                           \epsilon\mathbf{F}if ( Koc > 100 && Koc <= 200 )
€
    Koc1 = 100;Koc2 = 200;t1 = gTrawelRec.s_Koc100;t2 = gTravelRec.s Koc200;
Ÿ.
if ( Koc > 200 66 Koc \le 400 )
```

```
\mathbf{I}Koc1 = 200;Koc2 = 400;
    t1 = qTrawelRec.s Koc200;t2 = gTravelRec.s_Koc400;
Y
if ( Koc > 400 66 Koc \le 700 )
\mathbf{I}Koc1 = 400:
                 Koc2 = 700;
   t1 = gTravelRec.s_Koc400;t2 = gTrave1Rec.s Koc700;
\mathbf{1}if ( Koc > 700 66 Koc \le 1000 )
\mathbf{I}Koc1 = 700;
                 Koc2 = 1000;
   t1 = gTravelRec.s Koc700;t2 = gTravelRec.s Kocl000;
\mathbf{1}if ( Koc > 1000 66 Koc \le 2000 )
\mathbf{t}Koc1 = 1000; Koc2 = 2000;
   t1 = gTravelRec.s. Kocl000;
    t2 = gTravelRec.s.Koc2000;Ŧ
if ( Koc > 2000 && Koc \le 4000 )
\left\{ \right.Koc1 = 2000;Koc2 = 4000;tl = gTrawelRec.s_Koc2000;t2 = gTrawelRec.s.Koc4000;\mathbf{I}if ( Koc > 4000 && Koc \le 7000 )
\mathbf{f}Koc1 = 4000;Koc2 = 7000;t1 = gTravelRec.s_Koc4000;t2 = qTravelRec.s Koc7000;\mathbf{F}if ( Koc > 7000 && Koc <= 10000 )
   Koc1 = 7000; Koc2 = 10000;t1 = gTravelRec.s Koc7000;
    t2 = qTrave|Rec.sKoc10000;ß,
/* calculate the travel time */
/*-----------------------------*/
tt = (double) (Koc - Koc1) * (t2 - t1) / (Koc2 - Koc1) + t1;/* save the value into grass array */
gGrassIndex[i].s_GrassIndex = gTravelRec.s_GrassIndex;
gGrassIndex[i].s TravelTime = tt;
/*------------------------/
/* decide max/min value */
/*-----------------------+/
if ( i == 0 )
   maxtt = mintt = tt;if \langle tt \rangle maxtt \rangle\tilde{\mathbf{v}}maxtt = tt;if ( tt < mintt )mint = tt;1*--------------*/
/* increment 1 */
1*--------------*/
i+1
```
 $\overline{\phantom{0}}$ 

```
/* Get the Muid and Name for the soil */
    var SoilIndex = gTravelRec.s SoilIndex;
    EXEC SQL EXECUTE
        BEGIN
            MAPMGR. PGETMUID( : var_CountyIndex, : var_SoilIndex,
                              :var Muid, :var SoilName );
        END;
    END-EXEC;
    var_Muid.arr[ var_Muid.len ] = ' \0;<br>var_Muid.arr[7] = ' \0;
    var SoilName.arr[ var SoilName.len ] = '\0';
    var SoilName.arr[35] = \sqrt{0};
    /* print out for the current record \cdot/
    fprintf(fp list,
            "8-7s 8-35s 87d\ln",
            var_Muid.arr,<br>var_SoilName.arr,
            (int)tt);if (*+segment == 5)\mathbf{I}/* print an empty line */<br>fprintf(fp_list,"\n");
        segment = \overline{0};
    \mathbf{F}\mathbf{V}/*-- print out the last line --*/
fprint(fp\_list," <B>===
            fprintf(fp_list, "</PRE>\n");<br>fprintf(fp_list, "</td>\n");
folose( fp list );
EXEC SQL CLOSE cur Travel:
1*--------------------------------
/* Write min/max information */
/*-----------------------------/
.<br>sprintf( maxminfile name, "%s/maxmin.%d.%d", tmp path, pid, ingno );
fp maxmin = fopen( maxminfile name, "w+" );
fprintf( fp_maxmin, "MAX = d\ln", (int)maxtt );<br>fprintf( fp_maxmin, "MIN = d\ln", (int)mintt );
fclose( fp_maxmin );
/* reclass soil by their travel time */
j = 0;sprintf(rulesfile_name, "%s/rules.%d.%d", tmp_path, pid, ingno);
fp rules = fopen(rule rulesfile name, "w+" );
delta = (maxtt - mint) / 5.0;sl = (int) (mintt+delta+0.5);
                                                            \bullets2 = (int) (mintt+2*delta+0.5);
s3 = (int) (mintt+3*delta+0.5);
s4 = (int) (mintt+4*delta+0.5);
while ( j < i )\ddot{\phantom{1}}dif = gGrassIndex[j].s_TravelTime;
     if (dif \leq s1)\overline{1}fprintf(fp rules, "%d = %d\n", gGrassIndex[j].s_GrassIndex, 1);
         j++;
```
 $\overline{\phantom{0}}$ 

```
continue;
            \mathcal{V}:
            if ( dif \leq s2 )
             Æ
                fprintf(fp_rules, "%d = %d\n", gGrassIndex[j].s GrassIndex, 2);
                1++;continue;
            \vert:
            if ( dif \leq s3 )
             \left(fprintf(fp rules, "%d = %d\n", gGrassIndex[j].s_GrassIndex, 3);
                j++;
                continue;
             \mathbf{1}:
            if ( \text{dif} \leq s4 )
             €
                 fprintf(fp rules, "%d = %d\n", gGrassIndex[j].s GrassIndex, 4);
                j++jcontinue;
            \mathbf{1}:
             /* else, it is in the 5th section */
            fprintf(fp_rules, "%d = %d\n", gGrassIndex[j].s_GrassIndex, 5);
            j+1continue;
       \downarrow/* category 99 is the border */
       fprintf(fp rules, "99 = 99\ln");
       fclose( fp_rules );
    \mathbf{F}EXEC SQL CLOSE cur TradeComm;
    /* Disconnect from ORACLE. */
                              \rightarrow/*---------------------
    EXEC SOL COMMIT WORK RELEASE;
    /* Return No of ingredients */
   exit( ingno );\prime sql error() \prime/* Display oracle error messages */
void
sql_error(msg)
char *msg;
    char err msg[128];
    int buf_len, msg_len;
    EXEC SOL WHENEVER SOLERROR CONTINUE;
                                                                \ddot{\phantom{a}}printf("\n%s\n", msg);
   buf_len = sizeof (err_msg);<br>sqlglm(err_msg, &buf_len, &msg_len);<br>printf("%."s\n", msg_len, err_msg);
   EXEC SQL ROLLBACK RELEASE;
    exit(-1);
```
 $\lambda$ 

 $\Gamma$ 

 $\mathbf{1}$ 

 $\perp$ 

## **APPENDIX** C

 $\blacksquare$ 

 $\overline{\mathcal{F}}_{\overline{G}}$ 

### **A STORED PROCEDURE**

 $\perp$ 

 $\mathbf{u}$ 

```
/* Procedure Name : pGetMuid
                                              \star /
/* Parameters :
                                              \star/
1*\starpCountyIndex IN INTEGER,
/ \starpSoilIndex IN INTEGER,
                                              \star /
/ \starpMuid OUT SOILNAME.MUID&TYPE,
                                              \star/
/*
                                             \star/
     pSoilName OUT SOILNAME.MUNAME%TYPE
/* Description :
                                              \star/*
    Get MUID and MUNAME for a soil according to */
1*CountyIndex, and SoilIndex given.
                                            \star/
CREATE OR REPLACE
PROCEDURE pGetMuid ( pCountyIndex IN INTEGER,
                  pSoilIndex IN INTEGER,
                  pMuid OUT SOILNAME. MUID&TYPE,
                  pSoilName OUT SOILNAME.MUNAME%TYPE)
IS
- -BEGIN
   SELECT Muid, Muname
     INTO pMuid, pSoilName
     FROM SoilName
    WHERE CountyIndex = pCountyIndexAND SoilIndex = psoilIndex;EXCEPTION
 WHEN NO DATA FOUND THEN
     pMulid := 'N/A';pSoilName := 'N/A';END:
```
L

## **APPENDIX D**

### A C **PRORGAM FOR GIF GENERATION**

 $\sim 10$ 

 $\mathbf{L}_{\mathrm{c}}$ 

 $\frac{1}{2}$ 

 $\sim$
```
/* Filename : tt-gif.c
                                                            \cdot /
/* Author : Tao Zhu<br>/* Author : Tao Zhu<br>/* Created : Aug-07-1996<br>/* Compile : cc tt-gif.c gd.o -o tt-gif
                                                            \cdot /
                                                             \ddot{ }.,
/* description:
                                                             .,
1*\bulletDraw graphic legend for MAPS Web version
/* Update History :
#include <stdio.h>
#include <stdlib.h>
#include "gd.h"
1*----------------------+/
/* constant definition */
1*----------------------+/
                           * Left Margin */<br>/* Top Margin */<br>/* Space Margin */
Fdefine LM 5<br>Fdefine TM 5<br>Fdefine SM 5
                     \begin{array}{c}\n5 \\
5\n\end{array}#define SM
#define GIF_HEIGHT<br>#define GIF_WIDTH LM*2+16*2+5+16+5<br>#define GIF_WIDTH LM*2+8*8+5*6*8+4*8
/* global variables for color */
/*-----------------------------*/
int white;
int blue;
int red;
int cyan;
int yellow;
int green;
int black;
int brown;
int purple;
int magenta;
int colors[5];
int minval, maxval;
1*-----------------*/
/* Draw rectangle */
1*-----------------*/
void DrawRectangle( im, x1, y1, x2, y2, color )
gdImagePtr im;
      x1;
int
int
           v1:
          x2;int
          y2;<br>color;
int
int
\GammagdImageLine( im, x1, y1, x2, y1, color );
   gdImageLine( im, x2, y1, x2, y2, color );
    gdImageLine(im, x2, y2, x1, y2, color );<br>gdImageLine(im, x1, y2, x1, y1, color );
\mathbf{1}/*--------------------------
/* Draw the bar */
/*------------------------*/
void DrawBar( im )
gdImagePtr im;
Ŧ
    int Y, X;
    Y = TM + 16 + 8 + SM;X = LM + 8*8;DrawRectangle( im, X, Y, X+6*8, Y+10, colors[0] );
    qdImageFillToBorder( im, X+2, Y+2, colors[0], colors[0] ):
    X = X + 6*8;
    DrawRectangle( im, X, Y, X+6*8, Y+10, colors[1] );
```

```
gdImageFillToBorder( im, X+2, Y+2, colors[1], colors[1] );
    X = X + 6*R:
    DrawRectangle( im, X, Y, X+6*8, Y+10, colors [2] 1;
    gdImageFillToBorder( im, X+2, Y+2, colors[2], colors[2] );
    X = X + 6*8;DrawRectangle( im, X, Y, X+6*8, Y+10, colors [3] );
    gdImageFillToBorder( im, X+2, Y+2, colors[3], colors[3] );
    X = X + 6*8;DrawRectangle( im, X, Y, X+6*8, Y+10, colors[4] );
    gdImageFillToBorder( im, X+2, Y+2, colors[4], colors[4] );
    /* Draw the title */
    gdImageString( im, LM, TM, "Travel", black );
    gdImageString( im, LM, TM+16+SM, " Time", black );<br>gdImageString( im, LM, TM+2*(16+SM), "(days)", black);
\mathbf{I}!. -----------------------~/ 
/ * Draw the range texts " / 
/*------------------------/ v o i d Dr 3wRa ng e( 1m ) 
gdImagePtr im;
I char tl[10], t2[10];
    int X, Y, len;
    float delta:
    len = 5; /* one char is 8 pixel wide */
    Y = TM + 3 + 8;X = LM + 7*8;delta = (maxval - minval) / 5.0;
    / " Range -- 1oj 
    sprint f ( tl, "s-5d", minval );
    gdImageString( im, X, Y, tl, black );
    /* Range -- 2 */X = X + 6*8;<br>sprintf( tl, "%-5d", (int)(minval+delta+0.5) );
    gdImageString( im, X, Y, tl, black );
    /* Range -- 3 */
    X = X + 6*8;sprintf( t1, "%-5d", (int)(minval+2*delta+0.5) };
    gdImageString( im, X, Y, tl, black );
    \prime* Range -- 4 •/
    X = X + 6.8;sprintf( tl, "%-5d", (int)(minval+3*delta+0.5) );
    gdImageString( im, X, Y, tl, black );
    /* Range -- 5 */
    X = X + 6*8;sprint f { t1, "3-5d", (int) (minval+4*delta+0.5) };gd ImageString( im, X, Y, tl, black );
    /* Range -- 6 */X = X + 6*8;<br>sprintf( tl, "%-5d", maxval );
    gdImageString( im, X, Y, tl, black );
小
/*-------------------------/ 
/* main() starts here \rightarrow/
/-------------------------" / 
int main( argc, argv )
int argc;
```
L

```
67
```
 $\overline{\phantom{a}}$ 

```
char *argv[];
    FILE *out;
    gdImagePtr im;
   int ch, x, y, xx;<br>char buf[81];
    FILE *fp;
    int lines, Y;
    char gif_file[101];
    if \{ \text{argc} \} = 4\mathbf{f}printf("Needs 3 arguments!\n");
        exit(-1);\mathbf{I}/* argv[1] holds gif file name
                                              \star/
    /* argv[2] holds the min value
                                               \cdot/* argv[3] holds the max value
                                               \cdotstropy( qif_file, argv[1] );<br>minval = atoi( argv[2] );
    maxval = atoi( argv[3]) );
    if \{minval < 0\}minval = 0;if (maxval \le minval)\left\vert \cdot \right\rangleprintf("Max value <= min value !\n");
        exit(-1);\overline{1}/* create the image in memory */
    im = gdImageCreate( GIF WIDTH, GIF HEIGHT );
    /* define the colors */
    white = gdImageColorAllowA1locate(im, 255, 255, 255);red = gdImageColorAllocate(im, 255, 0, 0);<br>blue = gdImageColorAllocate(im, 0, 0, 255);
    cyan = gdImageColorAllocate( im, 0, 255, 255 );
    green = gdImageColorAllocate( im, 0, 255, 0 );
    yellow = gdImageColorAllocate( im, 255, 255, 0 );
    black = gdImageColorAllocate( im, 0, 0, 0 );
    brown = gdImageColorAlice(t in, 128, 64, 0);magenta = gdImageColorAllocate( im, 255, 0, 255 );<br>purple = gdImageColorAllocate( im, 0, 0, 128 );
    /* define the color table */
    colors[0] = yellow;colors[1] = cyan;colors[2] = blue;colors(3) = magenta;colors(4) = brown;/* draw the frame */
    DrawRectangle( im, 0, 0, GIF WIDTH-1, GIF HEIGHT-1, blue );
    /* draw the color bars */
    DrawBar( im );
    /* draw range texts */
    DrawRange( im );
    /* dump the image to gif file */
    out = fopent gif_file, "w+" );
    gdImageGif( im, out );
    folose( out );
    /* clean up memory */
    gdImageDestroy( im );
    return 0;
```
 $\mathbf{I}$ 

 $\overline{1}$ 

```
68
```
÷.

# APPENDIX E

 $\sim$   $\sim$ 

 $\sim 100$ 

 $\overline{\phantom{a}}$ 

## AN OUTPUT SCREEN

ï.

 $\bullet$ 

## Maps for WWW - Output

Travel Time (Probability =  $10\%$ )

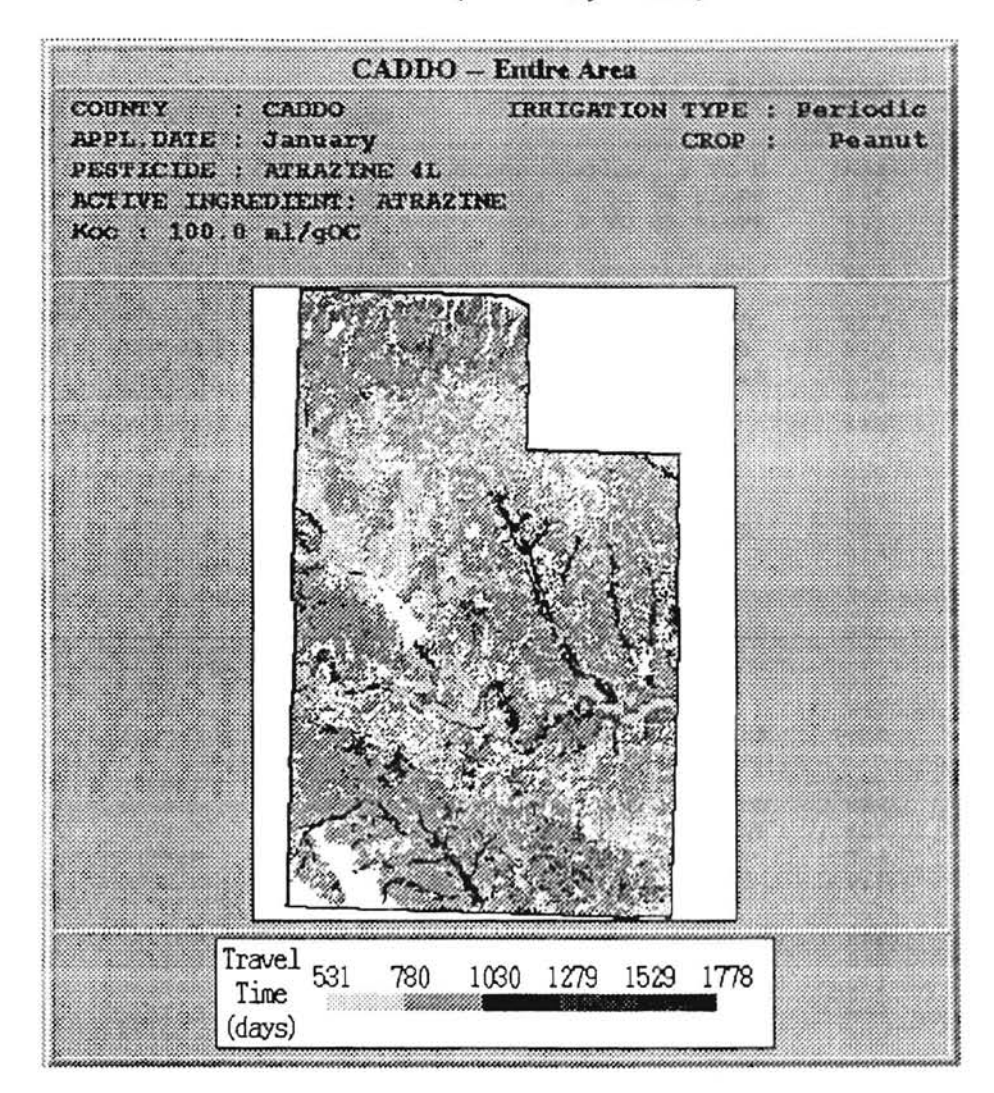

Travel time for **ATRAZINE** to reach a depth of 1 meter for different soils in CADDO county Computing the travel time for applications in many different years indicates that the times shown below were exceeded for 10% of the applications; travel times for 90% of the applications were less than the values shown.

IRRIGATION TYPE : Periodic COUN'l'Y CADDO<br>January CROP: Peanut APPL.DATE PESTICIDE : ATRAZINE 4L ACTIVE INGREDIENT: ATRAZINE Koc : 100.0 ml/gOC Travel Time Muid *Soi1* Name (days) 015AgD ACME-GYPSUM OUTCROP COMPLEX, 2 TO 8 1634 5 45 01SCoB COBB FINE SANDY LOAM, 1 TO 3% SLOPE 545 01SCoC COBB FINE SANDY LOAM, 3 TO 5% SLOPE 01SCs 91 0 CYRIL FINE SANDY LOAM 9 17 01SCy CYRIL FINE SANDY LOAM, NONCALCAREOU 827 015DnD DARNELL-NOBLE ASSOCIATION, ROLLING 573 015DoB DOUGHERTY LOAMY FINE SAND, 1 TO 3% 576 015DuD DOUGHERTY AND EUFAULA LOAMY FINE SA 948 015FoA FOARD SILT LOAM, 0 TO 1% SLOPES 545 015Gm GRACEMONT SOILS 925 01SGrB GRANT LOAM, 1 TO 3% SLOPES 01SGrC GRANT LO.AM, 3 TO 5% SLOPES 924 910 015GrC2 GRANT LOAM, 3 TO 6% SLOPES, ERODED 924 01SGrD GRANT LOAM, 5 TO 8% SLOPES 904 015GwC GRANT-WING COMPLEX, 1 TO 5% SLOPES 945 015HoA HOLLISTER SILT LOAM, 0 TO 1% SLOPES 531 015KoC2 KONAWA LOAMY FINE SAND, 1 TO 5% SLO 015Mc MCLAIN SILTY CLAY LOAM 966 947 015Me MILLER SILTY CLAY LOAM 015MoD MINCO VERY FINE SANDY LOAM, 3 TO 8% 1628 1644 01SMsC MINCO SILT LOAM, 3 TO 5% SLOPES 015NoB NOBLE FINE SANDY LOAM, 1 TO 3% SLOP 8 9 4 015NoD NOBLE FINE SANDY LOAM, 3 TO 8% SLOP 8 9 4 92 4 015NrB NORGE SILT LOAM, 1 TO 3% SLOPES 015NrC NORGE SILT LOAM, 3 TO 5% SLOPES 9 19 01SPcA POND CREEK FINE SANDY LOAM, 0 TO 1% 938 938 015PcB POND CREEK FINE SANDY LOAM, 1 TO 3% 952 015PkA POND CREEK SILT LOAM, 0 TO 1% SLOPE 95 3 015PkB POND CREEK SILT LOAM, 1 TO 3% SLOPE 015PkB2 POND CREEK SILT LOAM, 1 TO 3% SLOPE 93 8 PORT SILT LOAM 015Po 1261 015Pu 538 PULASKI SOILS REINACH SILT LOAM, UPLAND, 0 TO 1% 1627 015ReA 1626 015ReB REINACH SILT LOAM, UPLAND, 1 TO 3% 015RhA REINACH SILT LOAM, 0 TO 1% SLOPES 1778 015ShB SHELLABARGER FINE SANDY LOAM, 1 TO 682 673 015ShC SHELLABARGER FINE SANDY LOAM, 3 TO 939 015TlB TILLMAN SILTY CLAY LOAM, 1 TO 3% SL 93 9 OlST1C TILLMAN SILTY CLAY LOAM, 3 TO 5% SL 9 19 0 15T1C2 TILLMAN SILTY CLAY LOAM, 2 TO 5% SL 1236 015WuC WOODWARD-QUINLAN COMPLEX, 3 TO 5% S *540* 015Ya YAHOLA SOILS ,,,,,,,,,,,,,,,,,,,,,,,,,,,,,,,,

### VITA

#### TAOZHU

#### Candidate for the Degree of

#### Master of Science

### Thesis : A WWW INTERFACED DECISION SUPPORT SYSTEM THAT INTEGRATES RDBMS AND GIS WITH WWW SERVER

Major Field: Computer Science

Biographical :

- Personal Data: Born in Liyang, Jiangsu, People's Republic of China, January 31, 1969, the son of Limin Zhu and Xiuying Zhao.
- Education: Graduated from Tianjin NO.3 middle school, Tianjin, P R. China, in August 1987; received Bachelor of Science Degree in Computer Science from Peking University, Beijing, P. R. China in July, 1991; completed requirements for the Master of Science degree at Oklahoma State University in December, 1996.
- Professional Experience: Programmer, Department of Agronomy, Oklahoma State University, August, 1995 to November, 1996; Software Engineer, VLSystems Inc., Irvine, CA, February, 1995 to July, 1995 ; Programmer, Project Director, Fourth Shift Asia, Tianjin, P. R. China, May, 1993 to February, 1995; Software Engineer, Tianjin Navigation Instruments Institute, Tianjin, P. R. China, September, 1991 to May, 1993.